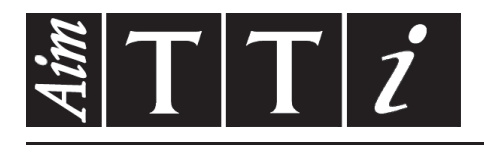

AIM & THURLBY THANDAR INSTRUMENTS

New PL & PL-P Series

Precision Linear DC Power Supplies **ISTRUZIONI IN ITALIANO** 

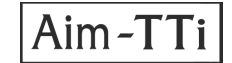

# Indice

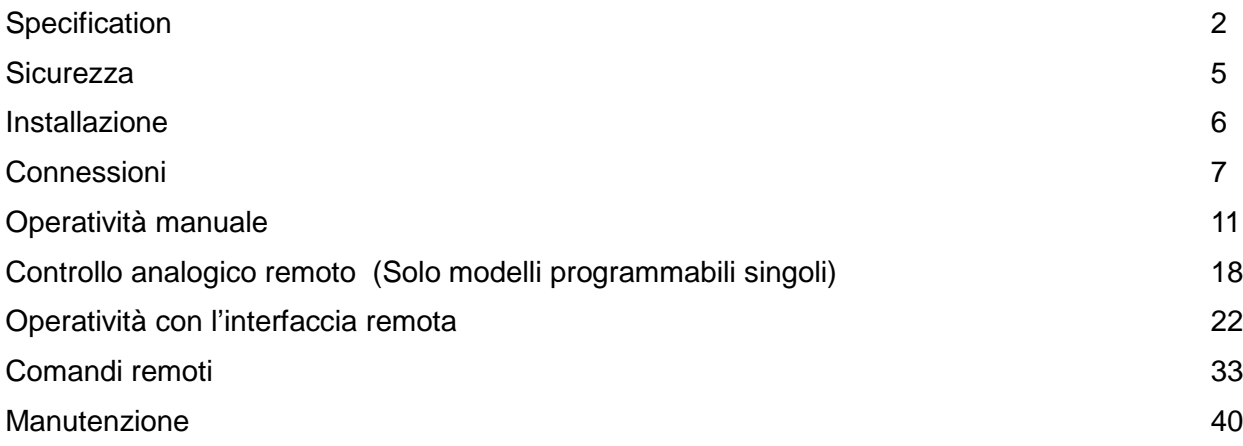

**Nota:** Le versioni più recenti di questo manuale, dei driver delle periferiche e degli strumenti software possono essere scaricate dall'indirizzo: <http://www.tti-test.com/go/csx>

Questo manuale è il 48511-1140 Issue 17

# Specification

<span id="page-2-0"></span>General specifications apply for the temperature range 5°C to 40°C. Accuracy specifications apply for the temperature range 18°C to 28°C after 1 hour warm-up with no load and calibration at 23°C. Typical specifications are determined by design and are not guaranteed.

## **OUTPUTS**

Voltage/Current Ranges:

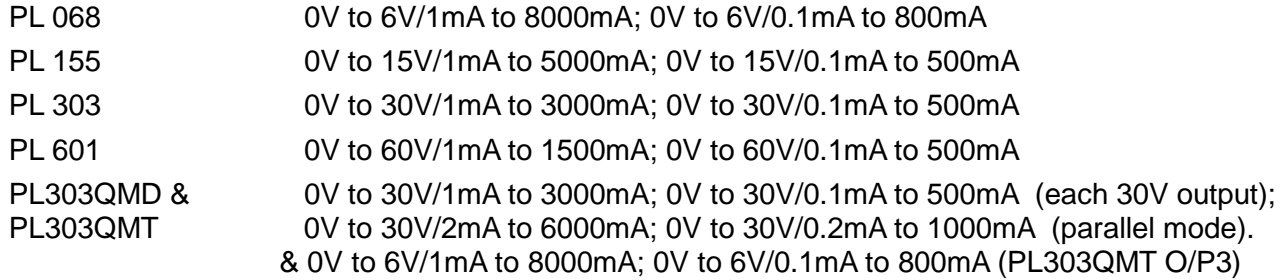

*Note: In manual operation, actual maxima for voltage and current are typically 1% greater than the figures given above.*

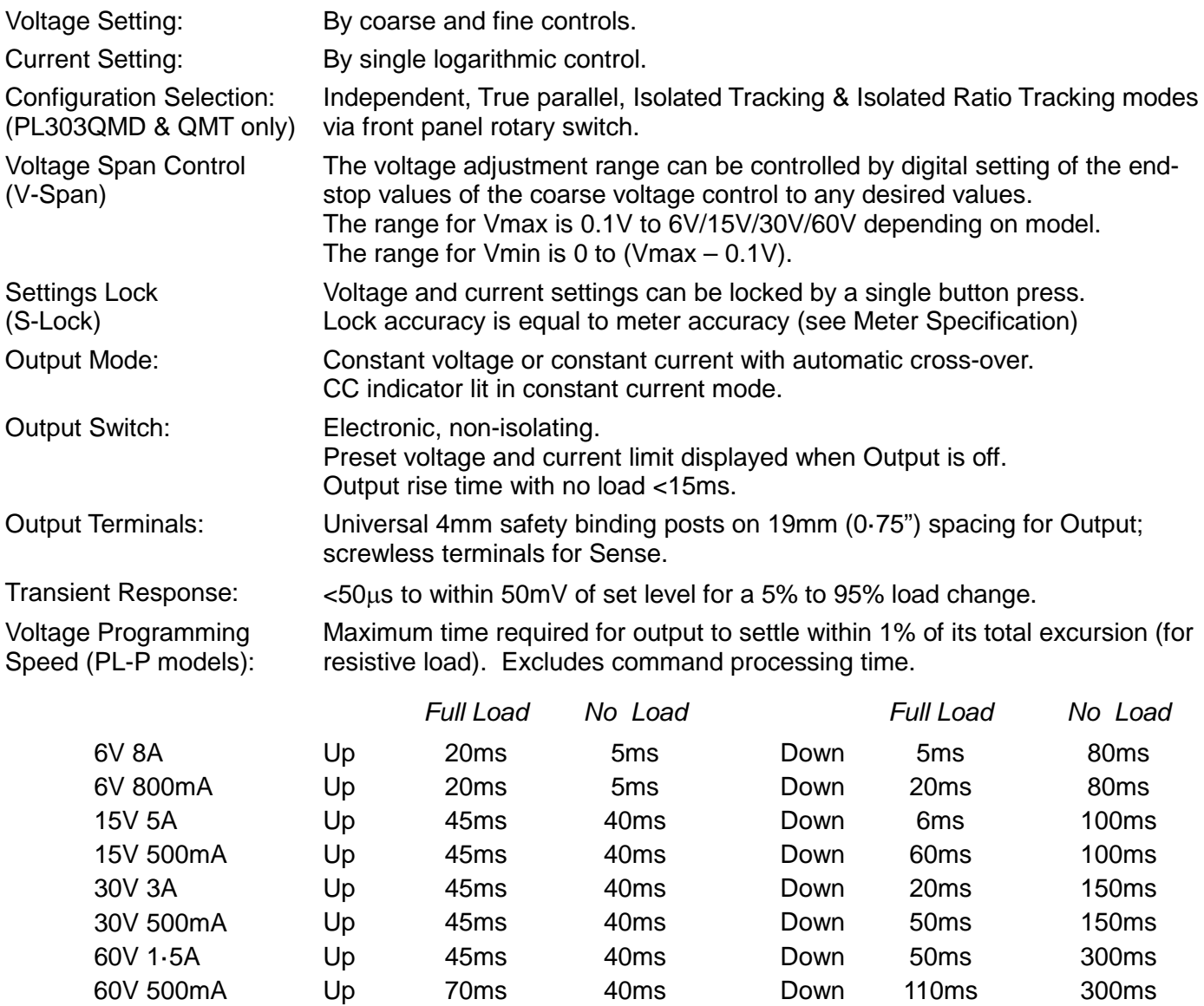

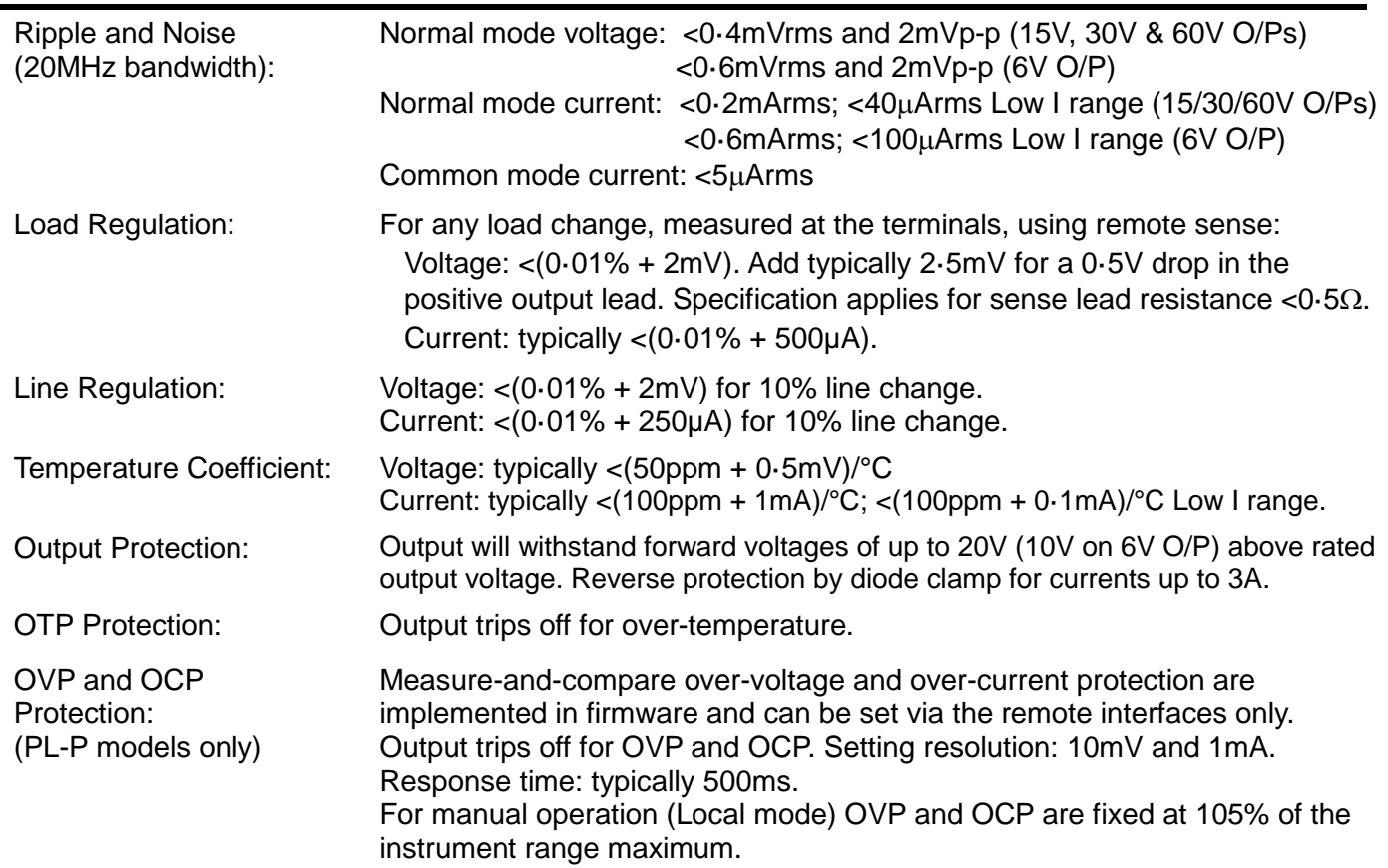

## **METER SPECIFICATIONS**

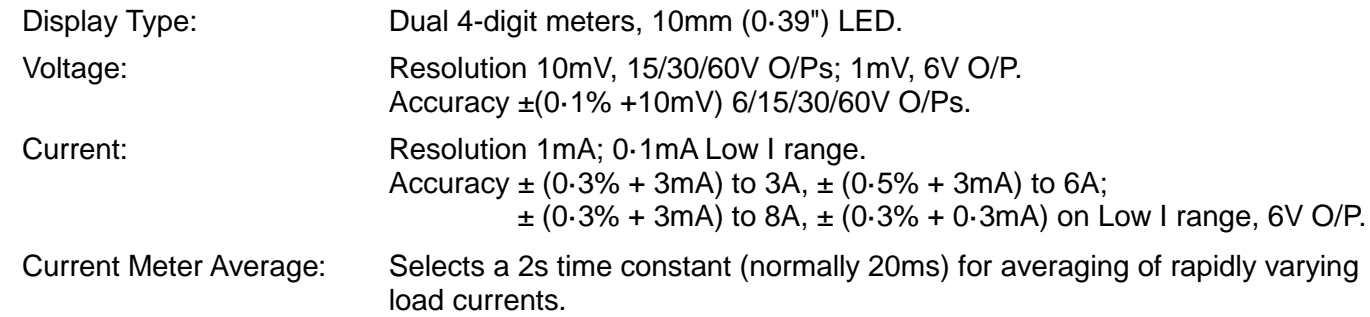

# **ADDITIONAL SPECIFICATIONS - PL303QMD/PL303QMT QUAD-MODE DUAL Section**

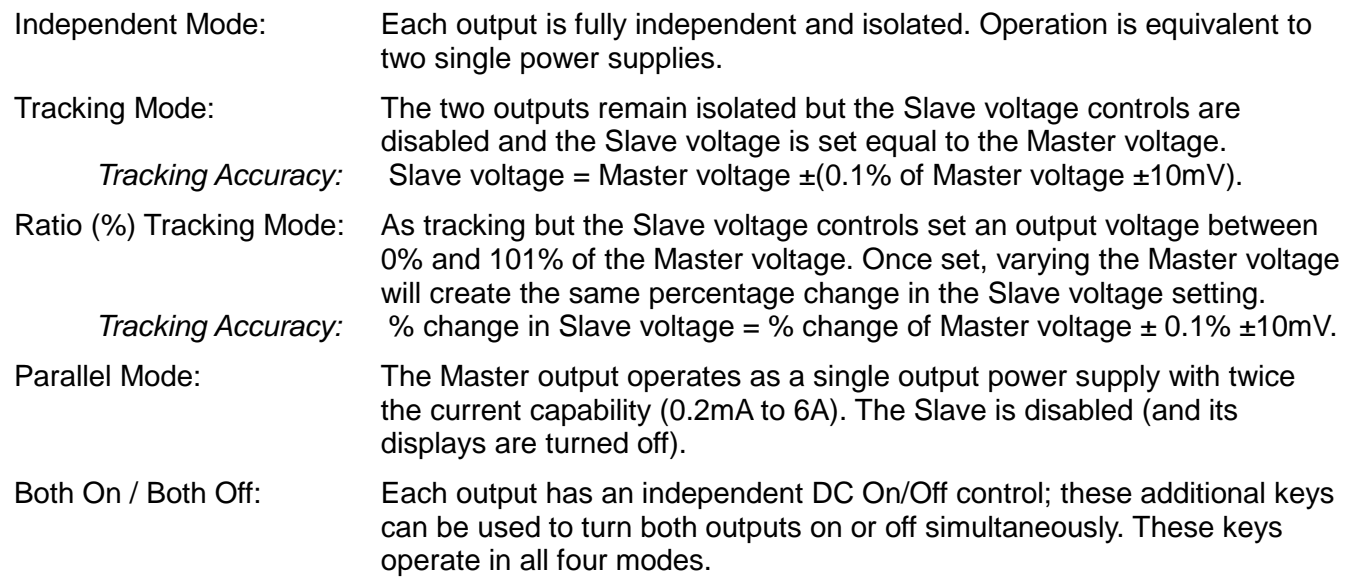

## **ANALOGUE REMOTE CONTROL (Single PL-P models only)**

Non-isolated inputs and outputs to set voltage and current limit

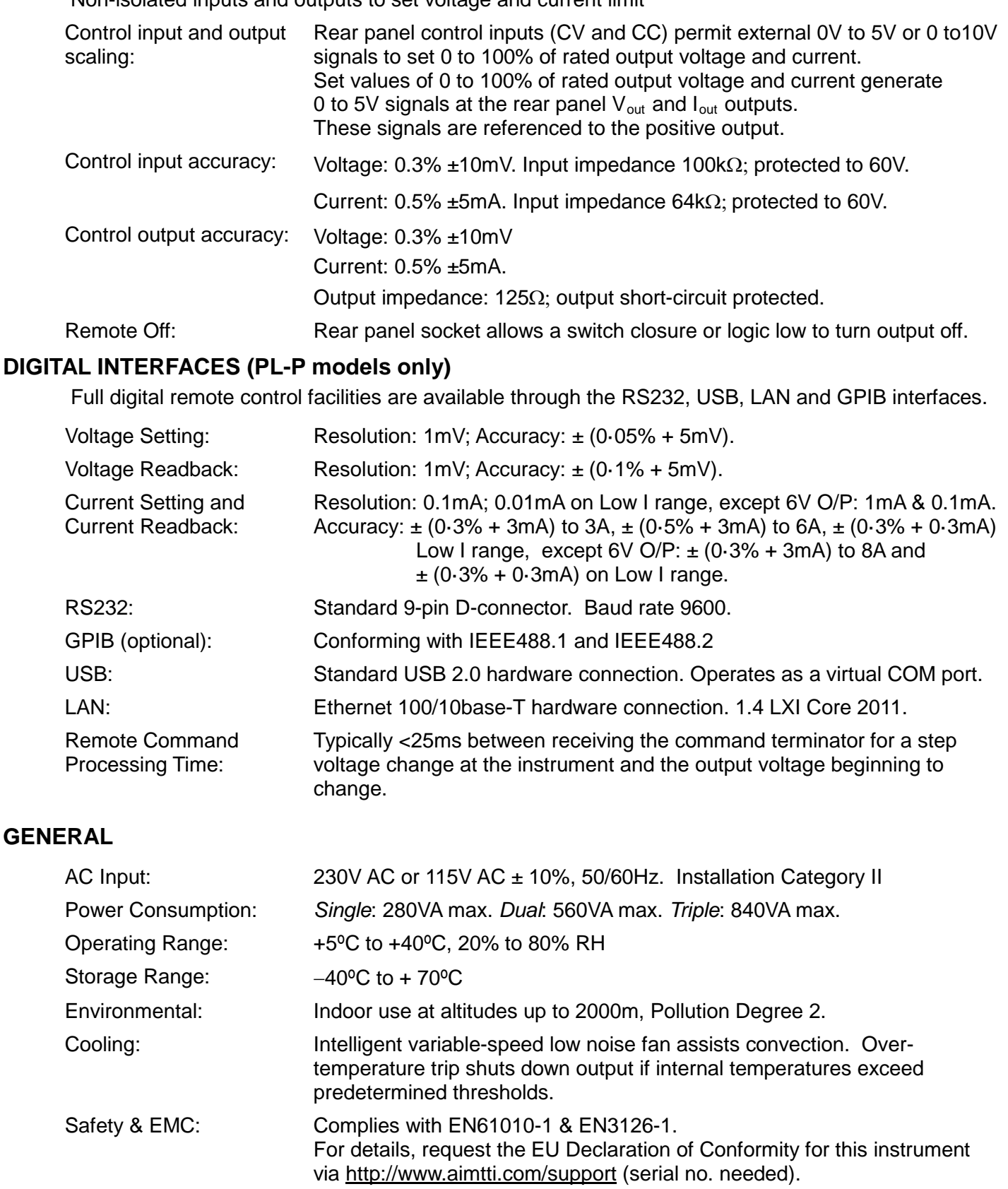

*Single*: 107mm x 131mm (¼ rack 3U) x 288mm L (*PL-P:* 343mm L),

*Dual*: 214mm x 131mm (½ rack 3U) x 288mm L *Triple*: 321mm x 131mm (¾ rack 3U) x 288mm L

Size: (excluding feet, knobs and terminals) Weight: *Single*: 4·5kg (*PL-P*: 4.9kg); *Dual*: 8.5kg; *Triple:* 12.6kg

# Sicurezza

<span id="page-5-0"></span>Questo strumento appartiene alla Categoria di Sicurezza 1, secondo la classifica IEC, ed è stato progettato in modo da soddisfare i criteri EN61010-1 (requisiti di Sicurezza per Apparecchiature di misura, controllo e per uso in laboratorio). È uno strumento di Categoria d'installazione II ed è inteso per il funzionamento con un'alimentazione normale monofase.

Questo strumento ha superato le prove previste da EN61010-1 e viene fornito in uno stato di sicurezza normale. Questo manuale contiene informazioni e avvertenze che devono essere seguite per assicurare un funzionamento sicuro e mantenere lo strumento in condizioni di sicurezza.

Questo strumento è progettato per uso all'interno e in un ambiente d'inquinamento Grado 2, entro la gamma di temperatura da 5°C a 40C°, con umidità relativa (non condensante) di 20% - 80%. Può occasionalmente essere assoggettato a temperature fra +5°C e –10°C senza comprometterne la sicurezza. Non usare in presenza di condensazione.

L'uso dello strumento in maniera non conforme a quanto specificato in queste istruzioni potrebbe pregiudicare la protezione di cui è dotato. Non usare lo strumento per misurare tensioni al di sopra dei valori nominali o in condizioni ambientali al di fuori di quelle specificate.

## **ATTENZIONE: QUESTO STRUMENTO DEVE ESSERE COLLEGATO A TERRA**

Una qualsiasi interruzione sia interna che esterna del collegamento a terra rende pericoloso questo strumento. È proibito interrompere questo collegamento deliberatamente. L'azione protettiva non deve essere negata dall'uso di una prolunga priva conduttore di protezione.

Quando lo strumento è collegato all'alimentazione, alcuni morsetti sono sotto tensione e l'apertura dei coperchi o la rimozione di parti (eccetto quei componenti accessibili senza l'uso di attrezzi) può lasciare scoperti i morsetti sotto tensione. Prima di aprirla per eseguire regolazioni, manutenzione o riparazioni, l'apparecchiatura deve essere staccata da tutte le sorgenti di tensione. I condensatori collegati all'alimentazione interna possono essere carichi anche dopo aver staccato l'alimentazione ma si scaricano in tutta sicurezza circa 1 minuto dopo aver staccato la corrente.

Per quanto possibile, si consiglia di evitare qualsiasi operazione di regolazione e riparazione quando lo strumento è sotto tensione e, qualora fosse inevitabile, dette operazioni devono essere eseguite da una persona specializzata in materia, che sia pienamente conscia del pericolo presente.

Quando sia chiaro che lo strumento è difettoso, o che ha subito un danno meccanico, un eccesso di umidità, o corrosione a mezzo di agenti chimici, la sicurezza potrebbe essere stata compromessa e lo strumento deve essere ritirato dall'uso e rimandato indietro per le prove e le riparazioni del caso.

Assicurarsi di usare solo fusibili della portata giusta e del tipo corretto durante eventuali sostituzioni. Sono proibiti sia l'uso di fusibili improvvisati che il corto circuito deliberato dei portafusibili. Evitare di bagnare lo strumento quando lo si pulisce.

Sullo strumento e in questo manuale si fa uso dei seguenti simboli.

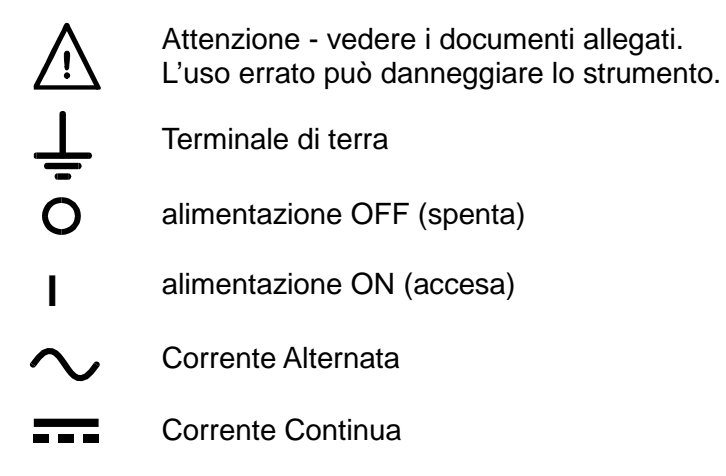

# Installazione

#### <span id="page-6-0"></span>**Tensione di esercizio**

Controllare che la tensione di esercizio dello strumento segnalata sul pannello posteriore sia conforme alla tensione di alimentazione locale. Se fosse necessario modificarla, procedere come segue:

- 1. Verificare che lo strumento sia staccato dall'alimentazione elettrica AC.
- 2. Rimuovere i rivetti a pressione di plastica alle estremità della copertura superiore. Inserire la punta di un piccolo cacciavite per estrarre la testa del rivetto, quindi rimuoverlo completamente. Rimuovere le due viti del pannello posteriore che fissano la copertura superiore, quindi farla scivolare indietro e sfilarla.
- 3. Cambiare le connessioni del trasformatore (due trasformatori sul duale) secondo il diagramma qui sotto:

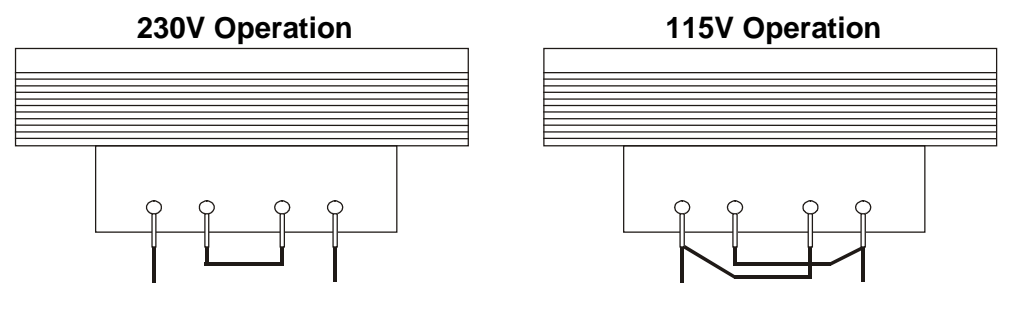

 **BLU MARRONE BLU MARRONE**

4. Riassemblare eseguendo la stessa operazione in ordine inverso. Per la conformità ai requisiti di sicurezza standard, la tensione di esercizio segnata sul pannello posteriore deve essere modificata e sostituita con la nuova tensione.

#### **Fusibile**

Il fusibile per c.a. si trova nel portafusibili situato nella parte inferiore del connettore a perforazione d'isolante (per singole unità) o nei portafusibili a parte disponibili per i singoli canali (per doppie e triple unità).

La tipologia di fusibile è sempre la seguente: 20 x 5 mm 250 V HBC (a capacità di interruzione rapida) dal seguente amperaggio:

**230V operation :** 1.6A (T)

**115V operation :** 3.15A (T)

Accertarsi di utilizzare solo i fusibili della potenza e del tipo prescritti per eventuali sostituzioni. L'uso di fusibili improvvisati e la cortocircuitazione del portafusibili è vietato.

#### **Cavo di alimentazione**

Collegare lo strumento all'alimentazione AC utilizzando il cavo di alimentazione fornito. Se è necessaria una spina di alimentazione per uno zoccolo diverso, è necessario utilizzare un cavo adatto e approvato, con spina a muro e connettore IEC60320 C13 per il collegamento con lo strumento. Per determinare la portata corretta del set di cavi per l'alimentazione AC desiderata, fare riferimento alle informazioni sull'attrezzatura e alle Specifiche.

### **AVVERTENZA! LO STRUMENTO DEVE ESSERE PROVVISTO DI MESSA A TERRA.**

Qualsiasi interruzione del conduttore di messa a terra dell'alimentazione interno o esterno allo strumento, lo renderà pericoloso. È vietata qualsiasi interruzione intenzionale.

### **Montaggio**

Questo strumento può essere montato su banco o a muro. Un kit per montaggio su scaffale di 19" è disponibile presso il Produttore o le sue rappresentanze estere.

### **Ventilazione**

L'alimentazione elettrica viene raffreddata da una ventola intelligente a più velocità che coadiuva la convezione verticale. Fare attenzione a non coprire le prese d'aria in basso o le ventole nella parte superiore. Una volta montato a muro, lasciare sopra e sotto lo strumento lo spazio per una adeguata ventilazione e/o utilizzare un cassetto di ventilazione per ventilazione forzata.

# Connessioni

# <span id="page-7-0"></span>**Connessioni del pannello frontale**

Il carico deve essere connesso ai terminali positivo (rosso) e negativo (nero) con la scritta OUTPUT. Entrambi sono completamente liberi e possono essere connessi a terra.

Connessioni a sensori remoti alla tensione di carico, se necessarie, vengono eseguite dai terminali a SENSE (sensori) positivo (+) e negativo (-). Ruotare lo switch LOCAL/REMOTE

(LOCALE/REMOTO ) su REMOTE (remoto) quando si desidera utilizzare i sensori remoti. In caso contrario, tornare su LOCAL (locale).

Il terminale con la scritta  $\frac{1}{x}$  è connesso alla terra dello chassis e alla messa a terra.

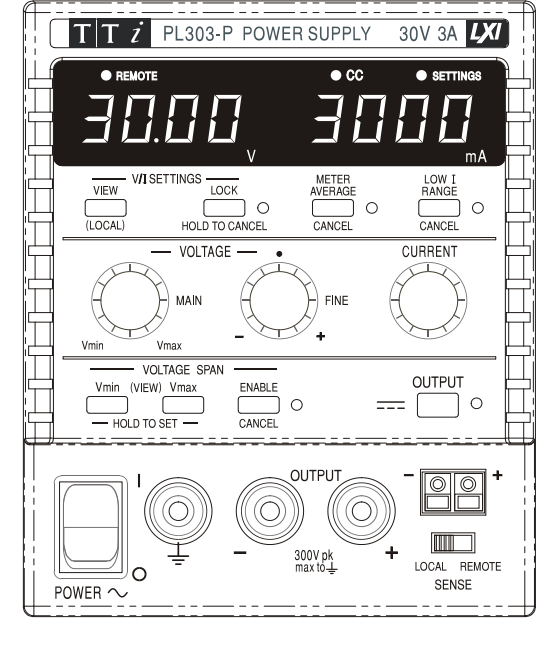

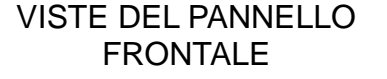

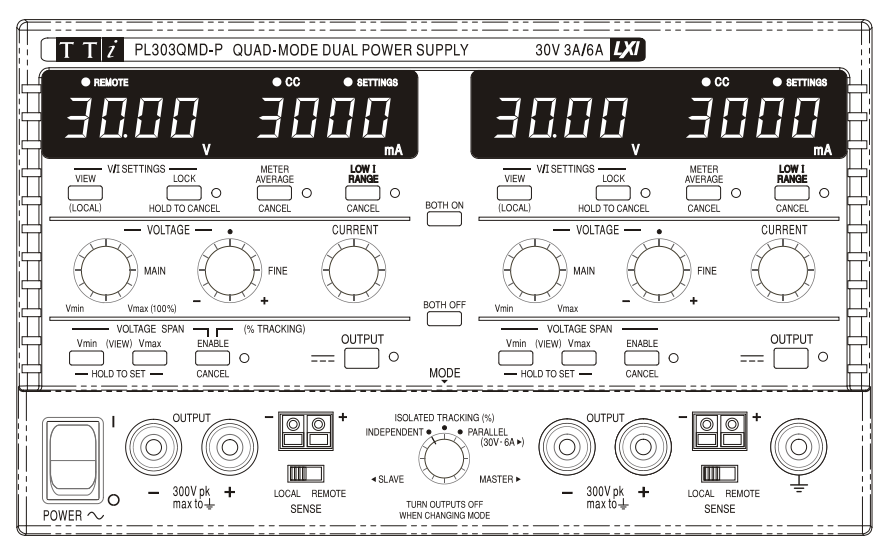

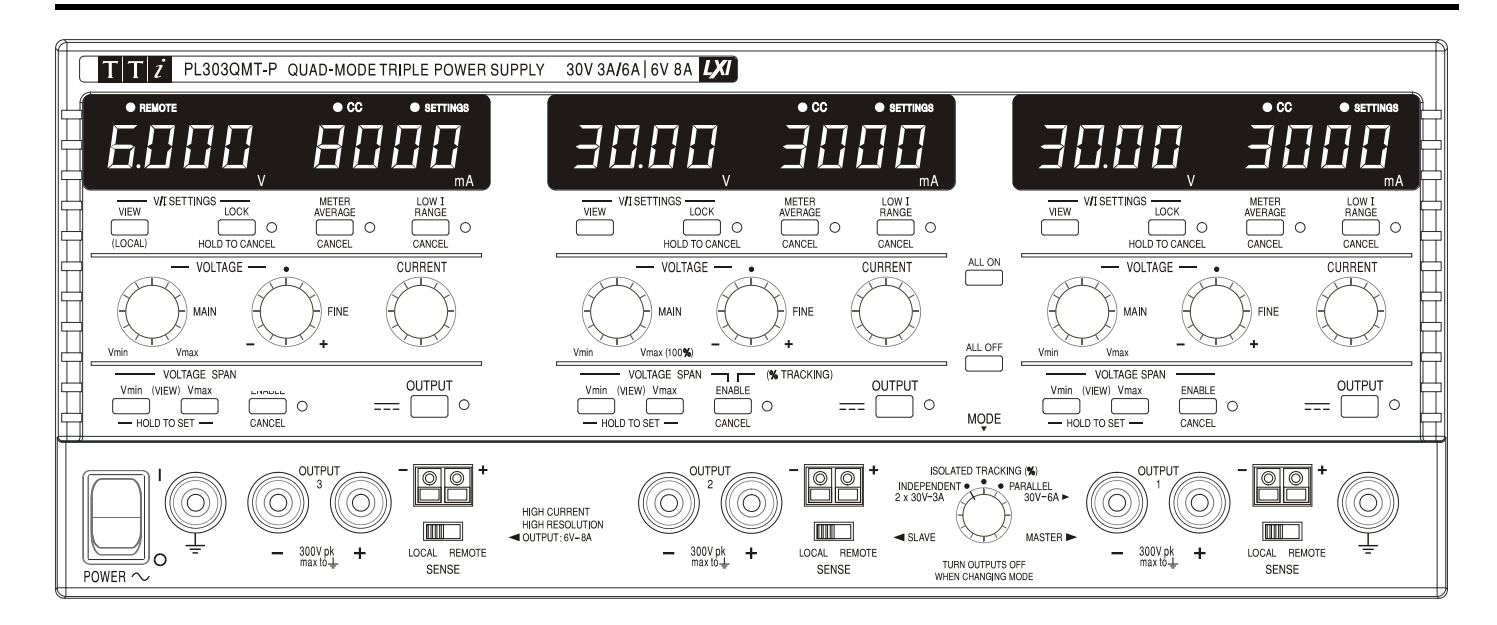

# **Connessioni del pannello posteriore**

I modelli non programmabili non prevedono la presenza di connessioni sul pannello posteriore. Le connessioni del pannello posteriore della figura seguente si riferiscono alle unità programmabili:

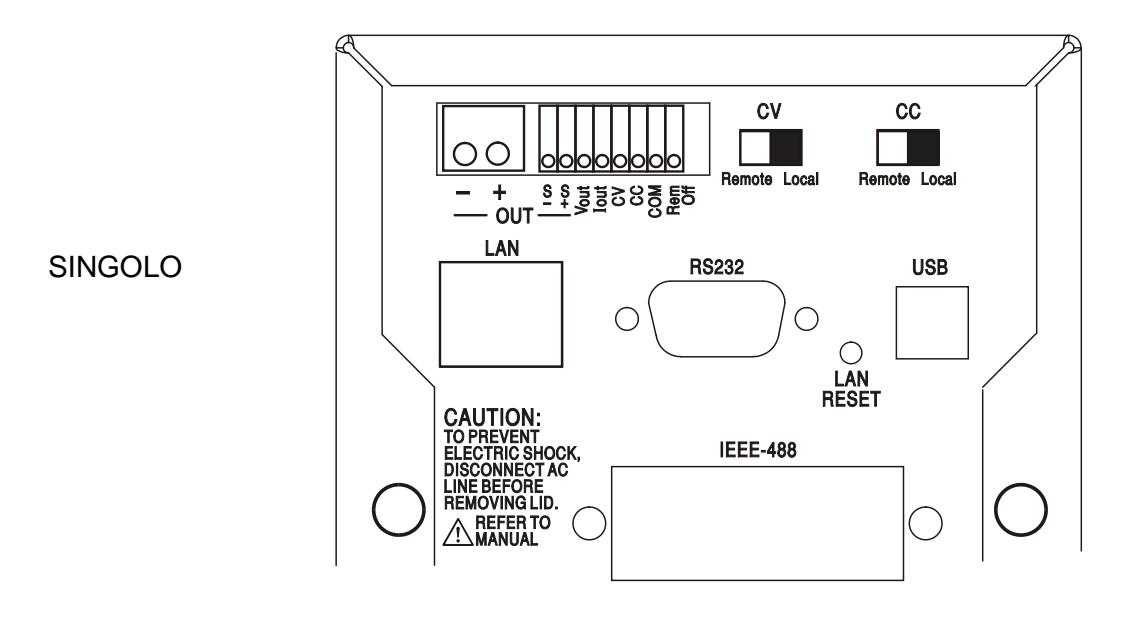

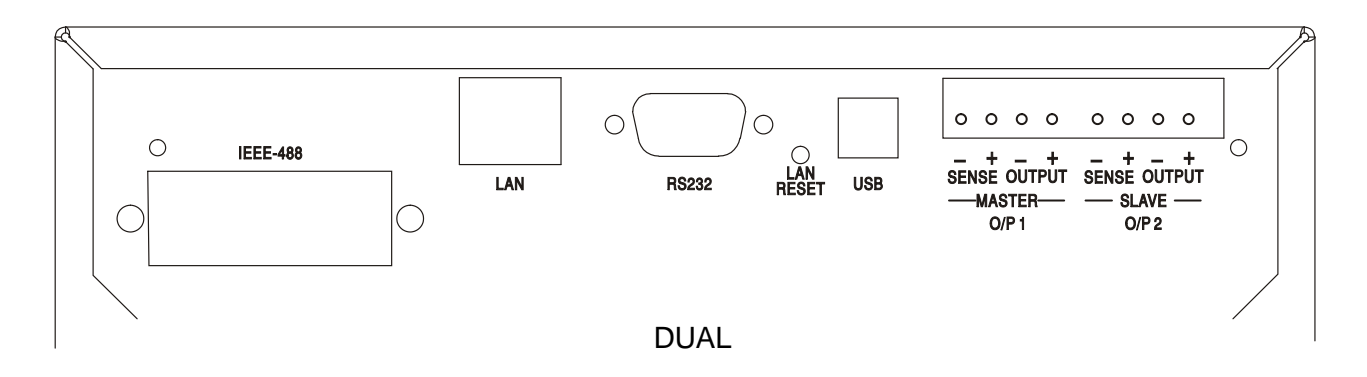

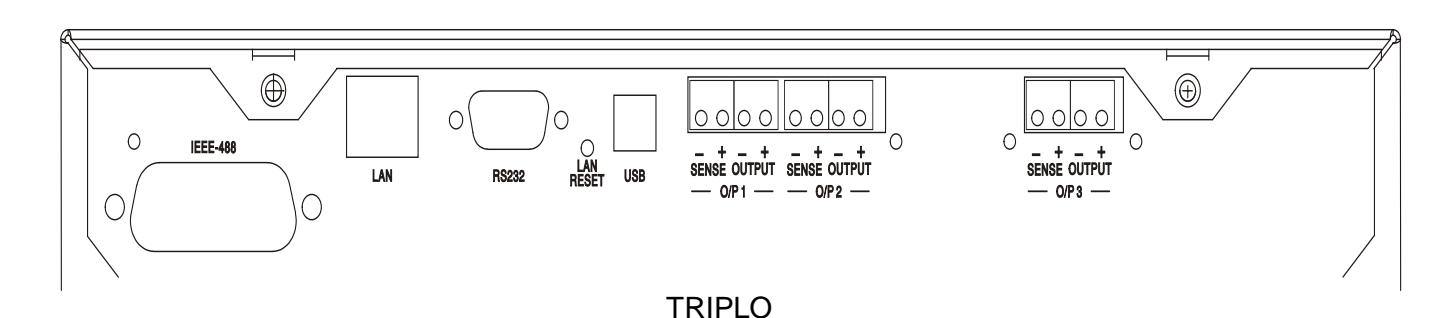

# **Terminali Output e Sense principali (tutti i modelli programmabili)**

Il blocco dei terminali del pannello posteriore contiene una duplicazione dei terminali Output e Sense, contrassegnati Output + (Uscita +), Output − (Uscita –), Sense + (Sensore +) e Sense − (Sensore –); nelle unità singole, a causa dello spazio ridotto, i contrassegni del gruppo "OUT" si limitano a +, −, S+ e S–. Queste connessioni sono in parallelo con quelle equivalenti del pannello frontale.

Quando si utilizza il rilevamento remoto portare l'interruttore LOCAL/REMOTE (LOCALE/REMOTO) su REMOTE (REMOTO). Quando si utilizzano i terminali Output del pannello posteriore, si raccomanda di adottare sempre il rilevamento remoto per assicurare che la regolazione di uscita venga mantenuta entro le specifiche; le connessioni possono essere effettuate utilizzando il terminale Sense del pannello frontale o di quello posteriore, ma non si dovrà utilizzarli entrambi nello stesso momento. Quando non si usa il rilevamento remoto, riportare l'interruttore su LOCAL (LOCALE).

# **Controllo analogico remoto (Solo modelli programmabili singoli)**

I collegamenti CV e CC sono destinati, rispettivamente, al controllo analogico di Output Voltage (Tensione di uscita) e di Current Limit (Limite di corrente) quando gli interruttori a cursore CV e CC sono impostati su Remote. La scala di ingresso può essere impostata indipendentemente, tramite collegamenti interni, a 0-5 Volt (impostazione di fabbrica) o a 0-10 Volt per un'uscita massima 0- 100%. Il segnale di ritorno COMmon fa riferimento all'uscita di alimentazione positiva. CV e CC possono essere utilizzati indipendentemente oppure insieme.

Quando non si usa il controllo analogico remoto, gli interruttori a cursore CV e CC devono essere impostati su Local.

![](_page_9_Picture_7.jpeg)

Non applicare ai terminali una tensione esterna superiore al valore massimo della gamma selezionata (5 V o 10 V).

### **Uscita analogica (Solo modelli programmabili singoli)**

I collegamenti V<sub>OUT</sub> e I<sub>OUT</sub> forniscono uscite analogiche calibrate, rispettivamente, alla tensione di uscita e al limite di corrente impostati. La scala è fissata a 0-5 Volt per un'uscita massima 0-100%. Sui terminali sono sempre presenti V<sub>OUT</sub> e  $I_{\text{OUT}}$ , indipendentemente dal fatto che lo strumento sia soggetto a un controllo locale o remoto. Il segnale di ritorno COMMON fa riferimento all'uscita di alimentazione positiva.

![](_page_9_Picture_11.jpeg)

Non applicare tensioni esterne a questi terminali.

### **On/Off remoto (Solo modelli programmabili singoli)**

La chiusura dell'interruttore o una logica di basso ai collegamenti Rem Off e COM determinerà la disattivazione dell'uscita. Il segnale di ritorno COM fa riferimento all'uscita di alimentazione positiva.

![](_page_9_Picture_15.jpeg)

Non applicare tensioni esterne a questi terminali.

# **RS232 (Solo modelli PL-P)**

Connettore D femmina a 9 pin collegati come qui sotto riportato. Può essere connesso a una porta standard di un PC tramite un cavo maschio-femmina 1:1 completamente cablato e senza alcun tipo di collegamento incrociato.

![](_page_10_Picture_170.jpeg)

Il segnale di terra è collegato al sistema di terra dello strumento.

## **USB (Solo modelli PL-P)**

La porta USB è collegata al sistema di terra dello strumento. È conforme alle specifiche USB 2.0 (Full Speed) e richiede un cavo USB standard. Le funzioni Plug-and-Play di Windows dovrebbero riconoscere automaticamente il collegamento dello strumento. Se non viene rilevato il driver corretto, seguire le indicazioni a video di Windows e installare i file richiesti, contenuti nel CD fornito.

## **LAN (Solo modelli PL-P)**

L'interfaccia LAN è stata progettata per soddisfare i requisiti 1.4 LXI (LAN eXtensions for Instrumentation) Core 2011. Il protocollo TCP/IP Sockets consente di attivare il controllo remoto tramite l'interfaccia LAN. Lo strumento contiene anche un server Web basilare che fornisce le informazioni sull'unità, consentendone anche la configurazione. Dato che vi è il rischio di interferire con la configurazione dell'interfaccia LAN, rendendo così impossibile la comunicazione LAN con lo strumento, il pannello posteriore contiene un interruttore separato (contrassegnato LAN RESET [Reimpostazione LAN]) per l'attivazione della procedura LAN Configuration Initialise (LCI, Inizializza configurazione LAN) per il ripristino delle impostazioni di fabbrica predefinite.

Per ulteriori particolari si rimanda al capitolo "Operatività remota". Per altre informazioni sugli standard LXI accedere a [www.lxistandard.org/home.](http://www.lxistandard.org/home)

### **GPIB (Opzione di fabbrica, solo su modelli PL-P)**

I segnali di terra GPIB sono collegati al sistema di terra dello strumento. I sottoinsiemi adottati sono:

SH1 AH1 T6 TE0 L4 LE0 SR1 RL2 PP1 DC1 DT0 C0 E2

Per l'impostazione dell'indirizzo GPIB si utilizza il pannello frontale.

# Operatività manuale

<span id="page-11-0"></span>Nel presente operating manuale, i tasti e gli zoccoli sul pannello frontale sono riportati in maiuscolo, ad esempio CURRENT, OUTPUT, LOCK. I messaggi visualizzati sul display a 7 segmenti sono mostrati in caratteri diversi, ad esempio **turn oFF, OtP trip.** Le funzioni aggiuntive dello strumento Dual Quad-mode sono descritte tutte insieme alla fine di questo capitolo.

### **Accensione e condizioni in fase di attività**

L'interruttore di accensione (POWER) si trova in basso a sinistra sul pannello frontale. Quando è collocato su ( **l** ) il manometro a destra indica brevemente la revisione del firmware prima che il display visualizzi i Volt e le Ampere di uscita.

Per i modelli PL-P programmabili, vi è una diversa sequenza di visualizzazione predefinita al momento dell'accensione: prima di visualizzare i valori Volt e Ampère, il manometro sulla destra indica per un breve periodo il numero di revisione firmware dello strumento seguito dal numero di revisione firmware dell'interfaccia (sul manometro a sinistra appare l'indicazione **IF** ). Se, dopo alcuni secondi, non viene rilevata alcuna connessione LAN fisica, il visore dello strumento lampeggerà per 10 secondi riportando, alternativamente, i valori correnti della tensione e della corrente e il messaggio **LAn Err**. L'indicazione della mancata rilevazione di una connessione LAN al momento dell'accensione è uno dei requisiti essenziali di conformità LXI che potrà, tuttavia, essere disabilitata con il comando "NOLANOK 1" su una qualsiasi interfaccia; per altre informazioni si rimanda al paragrafo degli Errore LAN della sezione "Operatività con l'interfaccia remota". Questa modifica di potenza in fase di impostazione viene mantenuta tale fino a quando non verrà annullata da un comando "NOLANOK 0", oppure tramite l'interruttore LAN RESET del pannello posteriore per ripristinare le impostazioni LAN di fabbrica predefinite. Vedere il paragrafo LAN della sezione "Operatività con l'interfaccia remota".

Si tenga presente che i messaggi visualizzati non interferiscono con l'operatività di alimentazione vera e propria.

All'accensione, nelle preimpostazioni dalla fabbrica l'uscita dovrebbe trovarsi su spenta. Le tensioni e le correnti di uscita predefinite saranno determinate dalle impostazioni attive del controllo e verranno riportate sul visore. Tutte le altre configurazioni si ritroveranno nelle condizioni in cui si sono lasciate prima dell'ultima disattivazione.

![](_page_11_Figure_7.jpeg)

Lo stato dell'uscita DC all'accensione può essere impostato per essere 'sempre off' o 'come prima dell'ultima disattivazione'. La configurazione può essere cambiata come segue: tenendo premuto il tasto VIEW (visualizza), tenere premuto il tasto OUTPUT : il display all'inizio mostrerà la configurazione presente per 1 secondo (**OP OFF** se è ancora selezionata quella di fabbrica) prima di cominciare a lampeggiare quella nuova per 2 secondi ( **LASt Set** in questo caso). Dopo 2 secondi la nuova impostazione rimane fissa sul display e la modifica viene realizzata; a questo punto, rilasciare i tasti OUTPUT e VIEW.

La ripetizione della procedura riporterà l'impostazione allo stato precedente. Si noti che lo stato attivo delle uscite dell'alimentazione duale e tripla deve essere impostato singolarmente.

### **Controllo uscita Impostazione dell'uscita**

Con l'alimentazione (power) attivata e il  $\blacksquare$  OUTPUT spento, la tensione d'uscita e il limite di corrente possono essere accuratamente preimpostati utilizzando i controlli VOLTAGE (tensione) e CURRENT (corrente); il misuratore a sinistra mostra la tensione impostata, quello a sinistra, il valore massimo di corrente e l'indicatore delle SETTINGS (impostazioni) è acceso.

Quando lo switch d'uscita è attivato, l'indicatore OUTPUT si accende; il misuratore a sinistra ora visualizza la tensione corrente e quello a destra la tensione di carico.

![](_page_12_Figure_1.jpeg)

Il limite più alto del controllo di CURRENT può essere posizionato tra quello massimo per questo modello e 500mA (800mA per l'uscita da 6V), con pressioni alternate del tasto Low I RANGE (portata 500mA), che offre la possibilità di impostare i limiti di corrente e la risoluzione di misurazione (da 0.1mA fino a 500mA/800mA) in maniera più precisa; l'indicatore accanto al tasto è acceso quando è selezionata la portata Low I.

Per modificare la portata del limite di corrente, l'uscita deve essere disattivata; se attiva, nel display appare brevemente il messaggio di avvertimento **turn oFF**, l'indicatore OUTPUT lampeggia e la portata rimane immutata.

#### **Tensione costante**

La tensione d'uscita è regolata utilizzando i controlli VOLTAGE principale e fine; il controllo CURRENT imposta la corrente massima che può essere fornita.

#### **Corrente costante**

Se la resistenza di carico è così bassa che, all'impostazione della tensione d'uscita, una corrente maggiore dei limiti correnti impostati fluttuerebbe, l'alimentatore passerà automaticamente a funzionare a corrente costante. L'uscita di corrente viene regolata utilizzando il controllo CURRENT e i controlli VOLTAGE impostano la tensione massima che può essere generata. L'indicatore CC si illumina e mostra la modalità corrente costante.

#### **Uscita di corrente istantanea**

Il controllo del limite di corrente può essere impostato per limitare la corrente d'uscita continua a livelli inferiori a 1mA (portata 0.1mA su Low I). Tuttavia, come in tutti gli alimentatori da banco, un capacitore è connesso all'uscita per mantenere la stabilità e una buona risposta transiente. Questo capacitore si carica alla tensione d'uscita; un carico in uscita produrrà così un impulso di corrente dato che il capacitore si scarica, indipendente dalle impostazioni del limite di corrente.

#### **Media di misurazione di corrente**

![](_page_12_Picture_191.jpeg)

Per ridurre il jitter di misurazione con correnti di carico che variano rapidamente si può selezionare un tempo costante di 2 secondi, premendo il tasto METER AVERAGE (media del misuratore). Per CANCEL (annullare) la media di misurazione e tornare al tempo costante standard di 20ms, premere di nuovo il tasto.

#### **Rendimento**

L'alimentatore minimizza lo spreco usando una preregolazione elettronica per mantenere una bassa tensione massima ai regolatori d'uscita. Inoltre, per ottimizzare il funzionamento agli estremi della tensione d'entrata dell'alimentazione e all'uscita DC, un relè intelligente cambia la presa del trasformatore secondario (tranne nell'uscita a 6V). L'isteresi è utilizzata al punto limite per evitare che lo faccia se non necessario, quando l'uscita è impostata più o meno a quel livello. A parte sentire un 'clic', l'utente non potrà sapere se il relè si è spostato; all'uscita non si verificheranno variazioni.

I modelli programmabili utilizzano trasformatori speciali (tranne nell'uscita a 6V) che non richiedono un commutatore relè.

#### **Connessione al carico**

Il carico deve essere connesso ai terminali d'OUTPUT positivo (rosso) e negativo (nero). Entrambi sono completamente liberi e possono essere connessi a terra.

## **Sensori remoti**

L'unità ha un'impedenza d'uscita molto bassa, che viene inevitabilmente aumentata dalla resistenza dei cavi di connessione. A correnti più elevate, ciò può portare a differenze significative tra la tensione della fonte indicato e quella di carico reale (due cavi di connessione da 20mΩ porteranno 0.2V a 5 Ampere, per esempio).

![](_page_13_Picture_2.jpeg)

Questo problema può essere minimizzato utilizzando cavi corti e spessi, ma se necessario può essere completamente superato utilizzando la funzione di sensore remoto.

Ciò richiede la connessione dei terminali dei sensori all'uscita del carico invece che alla fonte; inserire i cavi nei terminali del SENSE (sensore) alla fonte e connettere direttamente al carico. Ruotare lo switch LOCAL/REMOTE su REMOTE.

Per evitare instabilità e problemi di risposta transiente, bisogna fare attenzione a garantire un buon accoppiamento tra ogni uscita e il cavo del sensore. Ciò si può eseguire sia intrecciando i cavi sia utilizzando cavi coassiali schermati (sensore su quello interno). Un capacitore elettrolitico direttamente sul punto di connessione di carico potrebbe essere di aiuto. La caduta di tensione in ciascun cavo d'uscita non deve superare gli 0,5 Volt.

Ruotare lo switch LOCAL/REMOTE di nuovo su LOCAL quando il sensore remoto non è in funzione.

#### **Connessioni di uscita e rilevamento remoto sui modelli programmabili**

Sul pannello posteriore di tutti i modelli programmabili vi è una duplicazione dei terminali Output e Sense, particolarmente utili quando gli strumenti sono montati su rack. Quando si utilizzano i terminali Output del pannello posteriore, si raccomanda di adottare sempre il rilevamento remoto per assicurare che la regolazione di uscita venga mantenuta entro le specifiche; le connessioni possono essere effettuate utilizzando il terminale Sense del pannello frontale o di quello posteriore, ma non si dovrà utilizzarli entrambi nello stesso momento. Collegare i terminali Sense al carico, seguendo le indicazioni sopra riportate e impostare l'interruttore LOCAL/REMOTE su REMOTE.

Quando si utilizzano i terminali Output del pannello posteriore senza sensore remoto, accertarsi che l'interruttore del pannello frontale sia impostato su LOCAL. Quando si utilizza un sensore locale si assisterà a un leggero calo delle prestazioni a causa dell'ulteriore e lieve caduta di tensione nel cablaggio al il pannello posteriore.

#### **Connessioni parallele e in serie con altre uscite**

Le uscite dell'alimentatore sono completamente libere e possono essere utilizzate in serie con altre unità di alimentazione per generare tensioni DC che arrivano fino a 300V DC.

![](_page_13_Picture_12.jpeg)

La tensione massima possibile tra i terminali e la messa a terra ( $\frac{1}{\epsilon}$ ) è 300V DC

**AVVERTENZA!** Tali tensioni sono molto pericolose e bisogna prestare molta attenzione a schermare i terminali d'uscita, per questo utilizzo. I terminali d'uscita non devono essere in nessun caso toccati quando l'unità è attivata per questo utilizzo. Tutte le connessioni ai terminali devono essere realizzate con l'alimentazione disattivata in tutta l'unità.

Si noti che l'unità può solo fornire corrente, e non riceverla, e di conseguenza le unità non possono essere collegate in serie in antifase.

L'unità può essere connessa in parallelo con altre per produrre correnti più alte. Quando diverse unità sono collegate in parallelo, la tensione d'uscita sarà la stessa di quella dell'unità con le impostazioni di tensione d'uscita maggiore, fino a che la sottrazione di corrente non supererà l'impostazione del suo limite di corrente; quindi l'uscita scenderà a quella dell'impostazione più bassa seguente, e così via. In modalità corrente costante, le unità possono essere collegate in parallelo per fornire una corrente uguale alla somma delle impostazioni dei limiti di corrente.

#### **Protezione**

L'uscita dispone di una protezione intrinseca contro i cortocircuiti ed è protetta contro i ritorni di tensione da un diodo; la corrente continua di ritorno non deve eccedere 3 Ampere, benché i transienti possano essere molto più elevati. Se i ritorni di tensione che si verificano possono originare più corrente del limite di corrente stabilito, e l'uscita è attiva, questa entrerà nel limite di corrente (l'indicatore corrente costante lampeggerà) e il suo display indicherà il ritorno di tensione sul diodo di protezione; se l'uscita è disattivata, lampeggerà solo l'indicatore corrente costante.

Come in tutti gli alimentatori a singola estremità regolati in serie, l'unità non è in grado di incamerare corrente da una fonte esterna. Se viene applicata da una fonte esterna una tensione maggiore di quella d'uscita impostata per l'unità, il regolatore interno si spegnerà e il flusso di corrente si interromperà; se l'uscita viene attivata sul misuratore di tensione si leggerà quella applicata. Non risulterà alcun danno fornendo una tensione che non superi quella massima consentita dall'uscita dell'alimentatore per più di 20 V (10 V nell'uscita a 6V).

Con l'OUTPUT disattivata, il carico rimane connesso allo stadio d'uscita dell'alimentatore; la tensione d'uscita è semplicemente impostata su zero. Ai terminali dell'alimentatore non applicare tensioni esterne che superino di 20V la tensione d'uscita stabilita (10V oltre l'uscita nominale per l'uscita a 6V), anche con l'uscita disattivata, per evitare danni.

#### **Protezione da sovratemperatura**

Un sensore interno individuerà la sovratemperatura causata da un blocco del flusso dell'aria, da un guasto della ventola o altri problemi del circuito. La sovratemperatura farà disattivare l'uscita, l'indicatore OUTPUT comincerà a lampeggiare e il display mostrerà il messaggio **OtP triP** . Una volta rimossa la causa e raffreddato il dispositivo, l'indicatore d'uscita si spegnerà, ma il messaggio **OtP triP** resterà visualizzato. Premendo il tasto OUTPUT una volta, il display passerà a mostrare la tensione e la corrente preimpostate (l'indicatore delle SETTINGS (impostazioni) – si illuminerà) ma l'uscita rimarrà inattiva; premendolo una seconda volta l'uscita di riattiverà normalmente.

Se il tasto OUTPUT viene premuto mentre lo strumento è ancora in sovratemperatura (l'indicatore OUTPUT – lampeggia) il messaggio **OtP triP** viene sostituito dalla tensione e dalla corrente preimpostate (l'indicatore delle SETTINGS – si illuminerà), ma l'uscita rimarrà inattiva; ogni ulteriore pressione del tasto causerà la breve apparizione del messaggio **OtP triP** ma l'uscita rimarrà inattiva fino a che non terminerà la situazione di sovratemperatura..

### **Impostazioni di Visualizzazione**

![](_page_14_Picture_199.jpeg)

I limiti predefiniti della tensione e della corrente vengono sempre mostrati quando l'uscita è inattiva, ma possono anche essere visualizzati quando è attiva, premendo il tasto VIEW; in tal modo si illumina l'indicatore delle SETTINGS.

### **Impostazioni di Blocco**

La pressione del tasto LOCK causerà il blocco digitale del limite predefinito della tensione e della corrente. Le impostazioni vengono memorizzate al numero più vicino. Le successive regolazioni dei controlli della VOLTAGE e della CURRENT non avranno effetto.

Poiché l'annullamento del LOCK causerà la modifica delle impostazioni d'uscita se le posizioni del controllo della VOLTAGE e della CURRENT sono state spostate, prima che il LOCK venga annullato verranno visualizzati segnali di avvertimento.

Premere e tenere premuto il tasto per annullare il LOCK.

Se l'OUTPUT è off (cioè in sicurezza) il display lampeggerà per due volte le impostazioni 'sbloccate' prima che la modifica venga attuata; quindi la luce LOCK si spegnerà.

![](_page_15_Picture_218.jpeg)

Se l'uscita è ancora attiva, **OP on** (uscita on) lampeggerà per due volte sul display, seguita da un lampeggio delle impostazioni 'sbloccate' per 2-3 secondi (all'inizio più lentamente, poi più veloci) prima che la modifica venga implementata; l'indicatore del LOCK si spegnerà una volta eseguita la modifica.

Lasciando il tasto LOCK in qualunque momento durante il lampeggio del display, provocherà l'annullamento dell'azione.

Non è possibile cambiare il limite di corrente (vedi capitolo Impostazione dell'uscita), o i limiti dell'ampiezza di tensione (vedi capitolo Ampiezza di tensione) con il LOCK attivato; in tal caso verrà visualizzato brevemente il messaggio **Unloc** e l'indicatore del LOCK lampeggerà. Inoltre, se l'uscita è attiva quando vengono tentate queste azioni, dapprima verrà visualizzato nel display il messaggio **turn oFF** (con l'indicatore d'uscita lampeggiante), che sarà seguito dal messaggio **Unloc** (con l'indicatore del LOCK – lampeggiante).

All'accensione, lo stato della modalità LOCK è identico a quello presente all'ultimo spegnimento.

#### **Utilizzo dell'ampiezza di tensione**

La capacità di VOLTAGE SPAN (ampiezza di tensione) (**V-Span**) permette all'utente di ridefinire i valori estremi dei controlli della VOLTAGE in modo che funzionino all'interno di una portata di tensione specifica e più ristretta. Ciò, non solo offre il vantaggio di proteggere contro le applicazioni accidentali al carico di tensione al di fuori della portata, ma fornisce anche controllo analogico ad alta risoluzione sulla portata di tensione specifica utilizzando la rotazione completa a 300° dei controlli di tensione.

![](_page_15_Picture_219.jpeg)

V-Span viene acceso o spento con il tasto ENABLE (attiva). L'indicatore ENABLE è acceso quando è selezionato V-Span. L'impostazione della fabbrica è  $V_{\text{min}} = 3V$ ,  $V_{\text{max}} = 5V$ 

Poiché attivare il V-Span cambia sempre la tensione d'uscita, esso può essere attivato o annullato solo con la tensione inattiva. Se si tenta di attivarlo o annullarlo con la tensione in funzione, il display mostrerà brevemente il messaggio **turn oFF** per avvisare l'utente di disattivarla.

Per impostare nuovi valori per V<sub>min</sub> o V<sub>max</sub> le funzioni V-Span devono essere disattivate (annullate).

Il limite minimo di tensione viene definito utilizzando i controlli MAIN e FINE VOLTAGE (tensione principale e fine), per impostare esattamente i valori desiderati; il tasto V<sub>min</sub> viene quindi tenuto premuto fino a che il display di sinistra (V) smette di lampeggiare e quello di destra (mA) mostra **Set**. Le impostazioni possono essere visualizzate sempre, con una breve pressione (<1 secondo) del tasto Vmin. Il limite massimo della tensione viene impostato e VIEWed (visualizzato) esattamente allo stesso modo, utilizzando i controlli di VOLTAGE e il tasto V<sub>max</sub>.

I limiti possono essere impostati nell'ordine desiderato e con tutti i valori necessari all'interno della portata d'uscita dello strumento, ma il V-Span può solo essere acceso con il tasto ENABLE se V<sub>max</sub> ≥ (Vmin + 0.1V); se non si verifica questa condizione, si visualizzerà brevemente il messaggio **Set Err** e la funzione V-Span non verrà implementata.

Quando V-Span è attivo, la portata del controllo MAIN VOLTAGE (tensione principale) è esattamente da V<sub>min</sub> a V<sub>max</sub> quando il controllo FINE è impostato sulla metà, segnalato sul pannello con un • . Il controllo FINE di per sé, può essere utile per impostare una regolazione più precisa di ±1% (dell'ampiezza di tensione).

All'accensione, lo stato della modalità V-Span è identico a quello presente all'ultimo spegnimento.

# **Controllo modalità del Dual e Triple Quad mode**

![](_page_16_Picture_1.jpeg)

Le quattro modalità di funzionamento delle uscite da 30V del Dual e Triple Quad Mode sono descritte qui sotto; la modalità si cambia utilizzando la manopola MODE (modalita). Per prevenire l'inserimento incidentale di tensioni indesiderate nei circuiti connessi alle uscite, nel momento della modifica entrambe le uscite verranno automaticamente disattivate.

Tuttavia, dato non è possibile garantire la totale assenza di transienti indesiderati quando la modalità viene modificata, si raccomanda di **disattivare sempre entrambe le uscite prima di qualsiasi cambiamento di modalità**.

#### **Indipendente**

Impostare l'interruttore MODE (modalita) su INDEPENDENT (indipendente). Le due uscite sono completamente indipendenti e isolate elettricamente; ognuna può essere impostata come descritto nel capitolo precedente Controllo Uscita.

Non è possibile passare da questa modalità alla modalità Rilevamento con il LOCK impostato sull'uscita slave. Il messaggio **Un loc** viene visualizzato nel display slave e il LOCK deve essere disattivato (nella modalità Indipendente) prima di poter utilizzare le modalità Rilevamento.

Vedi anche il paragrafo Impostazioni slave mantenute.

#### **Rilevamento isolato**

Impostare l'interruttore MODE su ISOLATED TRACKING (rilevamento isolato). Le due uscite rimangono elettricamente isolate ma i controlli della tensione dell'uscita master indica l'identica tensione della slave. I controlli della Corrente della slave rimangono indipendenti, comprese le funzioni di Range Low I e di Media del misuratore.

L'isolamento elettrico permette di connettere le due uscite, per fornire, per esempio tensioni di rilevamento di polarità opposta o tensioni identiche connesse a riferimenti di sistema diversi (per esempio, messa a terra digitale e messa a terra analogica).

Le funzioni LOCK e VOLTAGE SPAN dell'uscita master operano esattamente come descritto precedentemente e, dato che la tensione d'uscita della slave segue la master, esse controllano anche la tensione d'uscita della slave. Si noti che solo la *tensione* d'uscita della slave è 'bloccata' quando viene utilizzato il LOCK della master; i controlli della *corrente* della slave rimangono indipendenti, comprese le funzioni di Range Low I e di Media del misuratore.

Il tasto LOCK sull'uscita slave viene ignorato e la sua pressione provocherà la visualizzazione temporanea del messaggio **In trac** sul display della slave, come promemoria.

È possibile tornare dalla modalità Rilevamento a quella Indipendente con il LOCK ancora impostato sull'uscita master. Le impostazioni 'Master' (uscita di destra) rimangono 'bloccate' ma quelle dell'uscita di sinistra no.

I tasti dell'Ampiezza di tensione dell'uscita slave hanno una funzione diversa in modalità Rilevamento; vedere il prossimo capitolo.

#### **Rilevamento del rapporto (%) isolato**

Impostare l'interruttore MODE su ISOLATED TRACKING.

![](_page_16_Picture_184.jpeg)

Rilevamento del rapporto è attivato premendo il tasto ENABLE nella sezione VOLTAGE SPAN Slave (indicatore ENABLE acceso)

Lo strumento funziona come descritto sopra per la modalità Rilevamento, ma la tensione slave può essere impostata su una percentuale (da 0 a 101) di quella master utilizzando i controlli Tensione

slave. »Il rapporto viene quindi mantenuto anche se la tensione master viene modificata.

Una nuova pressione di ENABLE farà tornare la slave nella modalità Rilevamento standard (indicatore ENABLE spento).

Il Rilevamento del rapporto può venire abilitato o disabilitato solo con le uscite disattivate. Se l'uscita è sul display mostrerà per un momento il messaggio **turn oFF** quando viene premuto ENABLE e la modifica non verrà implementata.

Ogni volta che la modalità Rilevamento del rapporto è abilitata, il display slave mostra per breve tempo **Pcnt on** prima di tornare a visualizzare la reale tensione d'uscita ora impostata.

Il valore percentuale può essere mostrato in ogni momento premendo sia il tasto V<sub>min</sub> o il V<sub>max</sub> dell'uscita slave. Con uno dei due tasti premuto, il display Slave visualizza l'impostazione percentuale nella forma **90.0 Pcnt** e i controlli della Tensione slave possono essere utilizzati per impostare la percentuale di rapporto richiesto. La percentuale di rapporto può essere impostata prima che il Rilevamento del rapporto sia attivato (indicatore ENABLE spento).

Le funzioni LOCK e VOLTAGE SPAN Master funzionano esattamente come descritto in precedenza. Tuttavia, con il Rilevamento del rapporto attivo, la i controlli della tensione Slave possono ancora venire usati per regolare la percentuale del rapporto della tensione slave anche se la tensione Master è bloccata. All'accensione, lo stato della modalità Ratio Tracking è identico a quello presente all'ultimo spegnimento. Vedi anche il paragrafo Impostazioni slave mantenute.

#### **Parallelo**

L'interruttore MODE è impostato su PARALLEL (parallelo). Lo strumento funziona in modalità realmente parallela con tutte le alimentazioni disponibili dell'uscita Master che può quindi fornire fino a 6 amp. L'uscita slave è disabilitata e i suoi display spenti.

In modalità Parallelo il valore del limite di corrente è raddoppiato per la stessa impostazione del controllo di limite di Corrente, compreso il range Low I, che diventa al massimo 1000mA; come avvertimento, quando la modalità Parallelo viene selezionata per prima, il display della corrente lampeggia due volte prima di fissarsi sul nuovo limite. In modo simile, il display della corrente lampeggia due volte quando la modalità viene modificata da Parallelo a Rilevamento, come avvertimento che il limite di corrente dell'uscita Master è stata dimezzata.

Le funzioni LOCK e VOLTAGE SPAN Master funzionano esattamente come descritto in precedenza. È possibile tornare dalla modalità Parallelo a quella Rilevamento (e viceversa) con il LOCK ancora impostato sull'uscita master; entrambi i controlli della Tensione e della Corrente della master rimangono su LOCK, come precedentemente descritto. Tuttavia, il reale limite di corrente impostato dell'uscita master si raddoppierà (passando da Rilevamento a Parallelo) o si dimezzerà (passando da Parallelo a Rilevamento) ancora, nonostante sia impostato il LOCK, ma il display della corrente lampeggia per avvertire che ciò si sta verificando.

#### **Impostazioni slave mantenute**

Se V-Span è attivo sull'uscita Slave, in modalità Indipendente, è disabilitato quando viene selezionata la modalità TRACKING (rilevamento), ma riattivato quando viene riselezionato INDEPENDENT.

Se Rilevamento del rapporto (%) è attivo sull'uscita slave in modalità TRACKING, viene disabilitato quando vengono selezionati INDEPENDENT o PARALLEL, ma riattivato quando viene riselezionato TRACKING.

### **Controllo on/off uscita simultaneo**

![](_page_17_Picture_13.jpeg)

Nel QMD, i tasti Entrambe on / Entrambe off sono un aggiunta ai commutatori d'OUTPUT singoli e permettono di attivare o disattivare entrambe le uscite simultaneamente con la pressione di un singolo tasto. I tasti Entrambe on / Entrambe off funzionano in tutte e quattro le modalità di configurazione.

Nel QMT, i tasti corrispondenti sono indicati con Tutte on / Tutte off e in più attivano l'uscita 3 simultaneamente alle uscite 1 e 2.

# Controllo analogico remoto (Solo modelli programmabili singoli)

<span id="page-18-0"></span>Se agli ingressi CV e COM, oppure CC e COM, del pannello posteriore si applicano tensioni di controllo variabili esterne si ha la possibilità di controllare analogicamente, e in remoto, la tensione e la corrente di uscita.

Per controllare un'unità "slave" (dipendente) tramite i rispettivi ingressi CV e CC slave, è possibile usare le tensioni di controllo di uscita analogica  $V_{out}$  e  $I_{out}$  di un'unità operante come "master" (principale).

### **Controllo analogico della tensione**

Quando l'interruttore CV del pannello posteriore è su Remote e agli ingressi CV e COM si applica una tensione di programmazione, si ha la possibilità di attivare il controllo di tensione analogico remoto.

Quando l'interruttore CV è impostato su Remote, i controlli VOLTAGE (TENSIONE) del pannello frontale vengono disabilitati. Per riattivare il controllo sul pannello frontale, riportare l'interruttore su Local.

La scala di ingresso predefinita è di 0-5 Volt per una tensione di uscita nominale 0-100%. La rimozione di un contatto di commutazione interno consente di portare la scala di tensione di ingresso alla gamma 0-10 Volt. Scollegare lo strumento dall'alimentazione CA e rimuovere la copertura come descritto nella sezione "Installazione". Fare riferimento al disegno della vista dall'alto dello strumento e rimuovere il contatto di commutazione alto di LK1.

Il controllo CV remoto può essere usato con CC impostato indifferentemente su Local o su Remote.

![](_page_18_Figure_8.jpeg)

![](_page_18_Figure_9.jpeg)

# **Controllo analogico della corrente**

Quando si imposta l'interruttore CC del pannello posteriore su Remote, e agli ingressi CC e COM si applica una tensione di programmazione, si ha la possibilità di impostare il controllo analogico remoto della corrente costante. Il controllo analogico remoto della corrente costante può essere usato solo per la gamma di corrente alta e non per la gamma Low I.

Quando l'interruttore CC è impostato su Remote, i controlli CURRENT (CORRENTE) del pannello frontale vengono disabilitati. Per riattivare il controllo sul pannello frontale, riportare l'interruttore su Local.

La scala della tensione di ingresso predefinita è 0-5 Volt per la corrente nominale massima (solo gamma alta). La rimozione di un contatto di commutazione interno consente di portare la scala di tensione di ingresso alla gamma 0-10 Volt. Scollegare lo strumento dall'alimentazione CA e rimuovere la copertura come descritto nella sezione "Installazione". Fare riferimento al disegno della vista dall'alto dello strumento e rimuovere il contatto di commutazione alto di LK3.

Il controllo CC remoto può essere usato con CV impostato indifferentemente su Local o su Remote.

**ATTENZIONE!** Agli ingressi CV o CC non applicare tensioni di controllo esterne superiori ai valori massimi della gamma impostata (5 V o 10 V). Gli ingressi sono protetti contro le sovratensioni ma, quando la tensione di controllo è superiore al limite della gamma, con possibili danni conseguenti, lo strumento cercherà comunque di erogare una tensione o una corrente di uscita superiore rispetto alla gamma massima. Se la condizione persiste, le protezioni OVP e/o OCP potrebbero disattivare l'uscita; vedere la sezione seguente.

# **Protezioni OVP e OCP**

Il firmware contiene le protezioni OVP (protezione contro le sovratensioni) e OCP (protezione contro le sovracorrenti) che possono essere impostate e utilizzate solo in condizioni di controllo remoto tramite le interfacce RS232, USB, LAN (LXI) o GPIB. Le possibilità di impostazione sono 10 mV e 1 mA con tempi di risposta nominali di 500 ms.

Tuttavia, le protezioni OVP e OCP continueranno a essere attive anche in modalità locale, ma saranno impostate per default al 105% del valore massimo della gamma dello strumento. Questa condizione fornisce un'utile protezione di chiusura nel caso in cui vi sia un'applicazione prolungata della tensione di controllo CV o CC che cerca di portare l'uscita a un valore superiore al 105% del valore massimo della gamma.

# **Considerazioni pratiche sull'uso di CV e di CC**

La stabilità delle tensioni di controllo influisce direttamente sulla stabilità dell'uscita. Un qualsiasi disturbo ai segnali di controllo genererà un conseguente disturbo sull'uscita. Per ridurre al minimo il disturbo all'uscita, collegare le tensioni di controllo agli ingressi CV, CC e COM utilizzando coppie binate o schermate (schermatura a terra solo a un'estremità) e limitare il più possibile la lunghezza dei collegamenti.

Le figure seguenti mostrano i collegamenti per il controllo di tensione costante (CV) e di corrente costante (CC) in presenza di una tensione esterna.

![](_page_19_Figure_7.jpeg)

### **Controllo della tensione costante**

![](_page_19_Figure_9.jpeg)

Tenere presente che quando OUTPUT è attivo, il visore dello strumento riporterà sempre la tensione e la corrente di uscita effettive, indipendentemente da quale origine di controllo sia stata attivata. Al contrario, quando OUTPUT non è attivo, il visore riporterà la tensione e la corrente preimpostate tramite i controlli del pannello frontale (o dall'interfaccia digitale, quando attiva) e non i valori determinati dagli ingressi CV e CC, anche nel caso in cui questi siano stati attivati (CV e CC impostati su Remote). Per evitare possibili confusioni, quando si usano CV e CC in remoto, sarebbe bene impostare i controlli del pannello frontale a un valore minimo.

## **Tensioni di controllo dell'uscita analogica**

Le tensioni di controllo dell'uscita analogica  $V_{out}$  e  $I_{out}$  sono generate dalle tensioni di controllo interne effettive la cui origine attiva può essere definita tramite i controlli del pannello frontale, tramite l'interfaccia digitale (RS232, USB, LAN o GPIB) oppure tramite gli ingressi analogici CV e CC. V<sub>out</sub> e I<sub>out</sub> vengono bilanciate in modo che lo 0-100% della tensione e delle corrente (solo per la gamma alta) di uscita nominale generi 0-5 V ai terminali  $V_{out}$  e  $I_{out}$  del pannello posteriore in rapporto a COM. COM è collegato all'uscita positiva.

Iout corrisponderà sempre alla corrente impostata, indipendentemente dall'attivazione o meno dell'uscita anche se, quando l'uscita è disattivata, V<sub>out</sub> scenderà a 0 V.

## **Operatività in parallelo nella configurazione Master-Slave**

L'operatività in parallelo nella configurazione master-slave consente di ottenere correnti di uscita più elevate grazie a una suddivisione uniforme della corrente fra l'unità e il controllo sia per la tensione sia per la corrente provenienti da una singola unità. Tutte le unità dovrebbero essere dello stesso tipo, ovvero con la stessa tensione e corrente di uscita nominali. La figura mostra le 3 unità collegate in parallelo. Per ottenere una suddivisione uniforme di corrente ogni unità, per poter assicurare cadute di tensione anch'esse uniformi, deve essere collegata al carico in modo indipendente tramite una coppia di fili di diametro e lunghezza uguali. Collegare  $V_{out}$  e  $I_{out}$  dell'unità master agli ingressi CV e CC delle unità slave (impostazione di CV e di CC su Remote) come qui indicato.

*Nota:* non effettuare collegamenti agli ingressi COM delle unità slave poiché queste sono già connesse all'unità master tramite i collegamenti di uscita positivi.

La tensione e la corrente dell'unità master possono essere impostate tramite i controlli del pannello frontale, l'interfaccia digitale oppure con l'applicazione di una tensione esterna agli ingressi di controllo analogici CV e CC.

![](_page_20_Figure_8.jpeg)

#### **Operatività in parallelo nella configurazione master-slave**

#### **Note:**

In modalità a tensione costante, la tensione del carico corrisponde a quella impostata sull'unità master servendosi dei controlli del pannello frontale, dell'interfaccia digitale o dell'ingresso di controllo remoto di CV. Il limite di corrente per il sistema (ovvero la corrente in modalità di corrente costante) corrisponde al limite di corrente impostato sull'unità master x n, dove "n" è il numero totale di unità collegate in parallelo.

**Nota:** poiché gli ingressi di controllo remoto analogici non sono isolati (COM è collegato al terminale di uscita positivo), in presenza di strumenti collegati in serie, non è possibile utilizzare un controllo analogico remoto.

#### **Disattivazione in remoto**

La chiusura dell'interruttore o una logica di basso fra gli ingressi Rem Off e COM del pannello posteriore disattiveranno in remoto l'uscita precedentemente attivata; sul pannello anteriore, inoltre, si spegnerà la spia luminosa OUTPUT. L'uscita potrà essere riattivata con la riapertura dell'interruttore fra Rem Off e COM.

# Operatività con l'interfaccia remota

<span id="page-22-0"></span>Lo strumento può essere controllato in remoto utilizzando le interfacce RS232, USB, LAN o GPIB (opzionale). Il controllo analogico remoto è stato descritto nella sezione precedente.

L'azionamento remoto dell'apparecchio tramite la porta USB funziona come per una porta RS232 utilizzando però il connettore USB. Il software fornito con lo strumento imposta il computer di controllo affinché la connessione USB abbia virtualmente le stesse caratteristiche di una porta COM. È possibile utilizzare il software dell'applicativo sul computer come se fosse collegato tramite quella porta COM.

L'interfaccia LAN è stata progettata per soddisfare i requisiti 1.4 LXI (LAN eXtensions for Instrumentation) Core 2011. Il protocollo TCP/IP Sockets consente di attivare il controllo remoto tramite l'interfaccia LAN. Lo strumento contiene anche un server Web basilare che fornisce le informazioni sull'unità, consentendone anche la configurazione da un navigatore Web. Dal navigatore è anche possibile utilizzare un controllo a semplice linea di comando.

Lo strumento, nella sua versione standard, viene fornito con le interfacce RS232, USB e LAN; l'interfaccia GPIB è opzionale. Tutte le interfacce sono sempre attive (uno dei requisiti LXI) ma, tramite le opzioni di configurazione delle varie pagine Web, si ha la possibilità di limitare l'accesso alle singole interfacce.

# **Blocco di un'interfaccia**

Tutte le interfacce remote sono attive in tempo reale in ogni momento, per eliminare la necessità di selezionare l'interfaccia attiva e garantire che l'interfaccia LAN sia sempre disponibile (come richiesto dall'LXI standard). Per ridurre il rischio che lo strumento venga inavvertitamente posto sotto il controllo contemporaneo di due interfacce, vi è una serie di istruzioni che consente di attivare un semplice meccanismo di blocco e di rilascio. Il blocco viene rilasciato automaticamente tutte le volte viene rilevata una condizione di scollegamento oppure quando si preme il pulsante Local. L'accesso all'interfaccia può essere limitato agendo anche a livello delle pagine Web.

L'invio di un comando "IFLOCK" consente di porre lo strumento sotto l'esclusivo controllo di una qualsiasi delle interfacce disponibili. Il blocco potrà essere rilasciato solo tramite l'invio di un comando "IFUNLOCK" dall'interfaccia che ha attivato il blocco; l'invio di un comando "IFLOCK?" consente, invece, di interrogare lo stato di una qualsiasi interfaccia. La risposta di uno di qualsiasi di questi comandi sarà "–1" nel caso il cui il blocco sia gestito da un'altra interfaccia, "0" se l'interfaccia è libera e "1" se il blocco è gestito dall'interfaccia dalla quale si avvia la richiesta. L'invio di un qualsiasi comando da un'interfaccia che non è associata a diritti di controllo e che tenta di modificare lo stato dello strumento determinerà l'impostazione del bit 4 dello Standard Event Status Register (Registro di stato degli eventi standard) e inserirà il valore "200" nell'Execution Error Register (Registro degli errori di esecuzione) per indicare l'assenza di diritti sufficienti per avviare l'operazione richiesta.

*Nota:* dall'interfaccia Web si ha anche la possibilità di impostare i diritti di un'interfaccia particolare su "read only" (solo lettura) oppure su "no access" (nessun accesso).

# **Selezione dell'indirizzo**

La proprietà dell'indirizzo dello strumento è un requisito strettamente necessario solo per l'interfaccia GPIB. Tuttavia, da una qualsiasi interfaccia, si potrà sempre inviare un comando ADDRESS? (INDIRIZZO?) per identificare con facilità quale strumento è sotto il controllo di una porta COM (per le interfacce RS232 o USB) o di un socket TCP (per l'interfaccia LAN) particolari. Si tenga però presente che l'interfaccia LAN è dotata anche di una funzione "Identify" (Identificazione), accessibile dalle pagine Web dello strumento, il cui scopo è quello di fare lampeggiare il visore dello strumento fino a quando la funzione non verrà cancellata.

Iniziare con lo strumento spento e, tenendo premuti i tasti Lock, Meter Average e Current Range (solo uscita SLAVE impostata su dual), accendere lo strumento. Lo schermo mostra **Addr** nella schermata Volt e **nn** nella schermata mA, dove **nn** è l'impostazione corrente (predefinita: **Addr**

**11** ). L'indirizzo può essere diminuito o accresciuto con i tasti Meter Average e Current Range rispettivamente dell'intervallo da 1 a 31 inclusi (non 0), con 'wrap-round'. L'indirizzo viene confermato. Uscire dalla procedura tenendo premuto il tasto Lock; lo schermo mostra **SEt** e il nuovo indirizzo per circa 2 secondi, tornando alla normale schermata Volt e mA quando il nuovo indirizzo è stato accettato.

L'indirizzo può essere impostato anche tramite le pagine Web dello strumento.

# **Operatività remota/locale**

Al momento dell'accensione lo strumento entrerà nello stato locale, con l'indicatore REMOTE spento. In questo stato è possibile avviare tutte le operazioni attivabili dal pannello frontale. Quando lo strumento è in condizione di "ascolto" e riceve un comando entra nello stato remoto, indicato dall'accensione dell'indicatore REMOTE. In questo stato il pannello frontale risulta bloccato e potranno essere elaborati solo i comandi remoti. Le impostazioni V/I, Meter Average, Current Range e lo stato(i) non subiranno alcuna modifica ma, se attivi, gli indicatori LOCK e V-Span verranno disattivati. I valori Vmin e Vmax verranno conservati. Le impostazioni MODE (solo modelli QMD-P) e Sense conserveranno le impostazioni definite dagli interruttori del pannello frontale. Con la pressione del tasto LOCAL lo strumento potrà essere riportato allo stato locale; tuttavia, l'effetto di questa azione rimarrà tale solo fino a quando lo strumento non verrà di nuovo indirizzato o fino a quando non riceverà dall'interfaccia un altro carattere per la riattivazione dello stato remoto. Il ritorno allo stato locale attivato da questa azione, o con il comando LOCAL, manterrà le impostazioni V/I agli ultimi valori impostati in remoto, con l'attivazione di Lock Settings (Impostazioni blocco) e mantenendo inalterato lo stato dell'uscita(e).

# **Interfaccia RS232**

# **Connettore per interfaccia RS232**

Il connettore a 9 vie tipo D per interfaccia seriale si trova sul pannello posteriore dello strumento. I collegamenti ai pin sono riportati di seguito:

![](_page_23_Picture_190.jpeg)

# **Collegamenti RS232**

Collegare l'interfaccia RS232 a un porta PC standard mediante un cavo 1:1 maschio-femmina interamente cablato senza connessioni incrociate. In alternativa, solo i pin 2, 3 e 5 devono essere collegati al PC. Tuttavia, è necessario effettuare collegamenti del connettore sul PC fra i pin 1, 4 e 6 e fra quelli 7 e 8, vedi diagramma.

![](_page_24_Figure_0.jpeg)

La velocità di trasmissione (Baud rate) per questo strumento è impostata a 9600 Baud; gli altri parametri vengono definiti come qui sotto riportato:

![](_page_24_Picture_193.jpeg)

### **Set di caratteri RS232**

 $\ddot{\phantom{0}}$ 

Essendo necessario l'handshaking XON/OFF, è possibile trasmettere solo dati in codice ASCII; non sono consentiti dati binari. Il bit 7 del codice ASCII viene ignorato, ovvero si presume che sia stato impostato su basso. Poiché la mnemonica dei comandi non fa distinzione fra lettere maiuscole e lettere minuscole, è possibile utilizzarle entrambe. I codici ASCII al di sotto di 20H (spazio) non sono utilizzati. In questo manuale 20H corrisponde a 20 nel sistema esadecimale. L'unità invierà XOFF quando vi saranno ancora 50 byte liberi e XON quando questo valore raggiungerà 100 byte.

# **Interfaccia USB**

L'utilizzo dell'interfaccia USB per il controllo remoto richiede un driver di classe di dispositivi di comunicazione sul PC per fornire un'istanza di porta COM virtuale. In Windows un driver adatto è fornito da Microsoft, ma non è installato per impostazione predefinita. Il file (.INF) dei dati per verificare che l'installazione sia fornita sul CD di documentazione del prodotto è consegnato con l'unità. Tuttavia lo stesso driver è utilizzato anche da molti altri strumenti di questo produttore e può già essere noto al PC.

Per installare il driver per la prima volta, accendere prima l'unità e poi collegare la porta USB al PC. Le funzioni "plug and play" di Windows dovrebbero riconoscere automaticamente l'aggiunta di nuovo hardware all'interfaccia USB e (eventualmente dopo la ricerca in internet per un certo periodo di tempo) invitano a digitare l'ubicazione di un driver idoneo. Seguire le istruzioni di Windows e puntare sul CD, poi la sub-directory per questo prodotto e quindi sulla sottodirectory del driver USB sottostante. Il file è nominato USB\_ARM\_VCP\_xxx**.**INF, dove xxx è un numero di versione. (Un file readme.pdf verrà anche trovato in quella directory se è necessaria ulteriore assistenza).

In alcuni casi Windows non completa questa procedura (soprattutto le versioni recenti che eseguono la ricerca prima in internet, cercando l'ID fornitore e l'ID prodotto univoci), nel qual caso lo strumento sarà visualizzato in Device Manager (Gestione dispositivi) come "non funziona correttamente". In questo caso, selezionare questo dispositivo, fare clic col tasto destro del mouse e scegliere "update driver software ..." (aggiorna software del driver...) e poi "browse this computer for driver software..." (Cerca il software del driver nel computer...), quindi individuare il file .INF sul CD come descritto sopra.

Una volta che Windows ha installato il driver del dispositivo, questo assegna un numero di porta COM per questa particolare unità. Questo numero dipende dalle precedenti assegnazioni di porta COM su questo PC e può essere necessario utilizzare Device Manager per trovarlo. Ogni strumento ha un identificatore USB univoco che viene ricordato dal sistema, quindi riceverà lo stesso numero della porta COM ogni volta che è collegato allo stesso PC (indipendentemente dalla presa

dell'interfaccia fisica usata), anche se la porta COM scompare mentre lo strumento è scollegato o spento. Altri strumenti ricevono numeri di porte COM differenti.

Si noti che un PC diverso non necessariamente assegnerà lo stesso numero di porta COM per un particolare strumento (dipende dalla cronologia degli impianti), tuttavia Device Manager può essere utilizzato per modificare le assegnazioni date.

Questa porta COM virtuale può essere guidata dalle applicazioni di Windows (compreso un emulatore di terminale) esattamente come qualsiasi porta COM standard, tranne che la Baud rate (velocità di trasmissione) e le altre impostazioni sono inutili e vengono ignorate. Alcune vecchie applicazioni potrebbero non funzionare con numeri di porta COM 3 o 4, o sopra a 9. In questo caso, utilizzare Device Manager per modificare l'allocazione data. Una volta installato, il driver di Windows Update viene mantenuto nel solito modo.

# **LAN Interface**

L'interfaccia LAN è progettata in conformità alla norma 1.4 LXI Core 2011 e contiene le interfacce e i protocolli descritti qui di seguito. Dato che vi è il rischio di interferire con la configurazione dell'interfaccia LAN, rendendo così impossibile la comunicazione LAN con lo strumento, il pannello posteriore contiene un interruttore separato (contrassegnato LAN RESET [Reimpostazione LAN]) per l'attivazione della procedura LAN Configuration Initialise (LCI, Inizializza configurazione LAN) per il ripristino delle impostazioni di fabbrica predefinite. Le impostazioni predefinite consentono allo strumento di recuperare le impostazioni tramite DHCP, se disponibile, oppure, quando DHCP viene disattivato (dopo 30 secondi), tramite la selezione automatica dell'indirizzo IP. Nell'improbabile eventualità in cui un indirizzo IP automatico non riesca a rilevare un indirizzo IP statico, viene assegnato l'indirizzo 192.168.0.100. La reimpostazione LAN elimina qualsiasi protezione password impostata.

Per altre informazioni sugli standard LXI accedere a [www.lxistandard.org/home](http://www.lxistandard.org/home)

## **Connessioni LAN**

Per utilizzare l'interfaccia LAN occorre conoscere l'indirizzo IP dell'apparecchio. Il CD-ROM fornito in dotazione è una guida all'uso dello strumento LXI Discovery Tool, che contiene i link necessary per accedere alla versione più recente dello strumento e ai download pertinenti. Lo strumento è un applicativo per PC Windows che può essere utilizzato per visualizzare gli indirizzi IP dei nomi degli host di tutti i dispositivi collegati conformi al protocollo VXI-11 o che supportano i registri multicast Domain Name System (mDNS). La connessione tramite router è la soluzione consigliata dato che è sostanzialmente più veloce nell'assegnazione degli indirizzi IP; una connessione diretta al PC inizierà ad assegnare un indirizzo IP solo dopo un time-out di 30 secondi di DHCP. Quando si fa doppio clic su una voce dell'elenco dei dispositivi rilevati si aprirà il navigatore Web del PC che visualizzerà la pagina iniziale del dispositivo corrispondente.

Il CD contiene anche alcuni strumenti di rilevamento LAN che fanno parte del pacchetto National Instruments Measurement and Automation Explorer e l'applicazione Agilent Vee.

Quando viene accesa, l'unità cercherà di recuperare, se disponibili, le impostazioni via DHCP oppure, nel caso in cui DHCP vada in time-out (dopo 30 secondi), tramite l'assegnazione automatica degli indirizzi IP. Nell'improbabile eventualità in cui un indirizzo IP automatico non riesca a rilevare un indirizzo IP statico, viene assegnato l'indirizzo 192.168.0.100 . Se non è stata ancora attivata una connessione, il visore dello strumento lampeggerà e riporterà l'indicazione **LAn Err**; per ulteriori informazioni vedere la sezione "Errori LAN".

### **Server Web; protezione della configurazione con password**

L'unità è dotata di un proprio server Web basilare. Questo server fornisce le informazioni sullo strumento e ne consente la configurazione.

La pagina Configure (Configurazione) può essere protetta con password per impedire le modifiche non autorizzate alla configurazione dell'operatività remota; la configurazione predefinita è "No password" (Nessuna password).

Le istruzioni per impostare una password sono contenute all'interno della pagina Configure. La password potrà avere una lunghezza massima di 15 caratteri; si tenga presente che il campo del **nome utente deve essere lasciato vuoto**. L'impostazione della password potrà essere riportata al suo stato predefinito (nessuna password) utilizzando l'interruttore LAN RESET del pannello posteriore per riportare tutti i parametri LAN ai rispettivi valori di fabbrica predefiniti.

Le pagine Web prevedono anche la presenza di una funzione "Identify" (Identificazione) che consente all'utente di inviare allo strumento un comando di identificazione; la risposta è il lampeggiamento del visore dello strumento fino a quando il comando non verrà cancellato.

#### **Server ping ICMP**

L'unità contiene un server ICMP che consente di inviare un comando "ping" allo strumento indicando il nome o l'indirizzo IP del suo host.

#### **Protocollo di rilevazione VXI-11**

Lo strumento prevede una gestione particolarmente limitata di VXI-11, sufficiente per il protocollo di rilevazione ma senza la possibilità di eseguire altre operazioni.

Lo strumento adotta un mappatore di porte Sun RPC sulla porta TCP 111 e sulla porta UDP 111, così come definito da RPC1183. Le chiamate gestite sono: NULL, GET PORT e DUMP.

Sulla porta TCP 1024 viene utilizzato un protocollo VXI-11 molto semplificato, sufficiente unicamente per la rilevazione dello strumento. Le chiamate gestite sono le seguenti: CREATE LINK, DEVICE\_WRITE, DEVICE\_READ e DESTROY\_LINK.

Dopo la creazione di un collegamento, qualsiasi cosa venga scritta sul dispositivo verrà ignorata e qualsiasi lettura proveniente dal dispositivo restituirà la stringa identificativa che ci si aspetterebbe di ottenere da un comando "\*IDN?", nella forma

*"Produttore,Modello,N. di serie,X.xx – Y.yy"*

*Per esempio*

*THURLBY THANDAR,PL601-P,279730,1.00 – 1.00*

dove "X.xx" corrisponde alla revisione del firmware principale e "Y.yy" è la revisione del firmware di interfaccia. Il firmware dell'interfaccia è un campo che l'utente potrà aggiornare tramite la porta USB.

### **Supporto mDNS e DNS-SD**

Multicast DNS offre servizi DNS anche sulle reti sprovviste di un serve centrale DNS (o server DHCP). Questo agevola l'impostazione di una semplice LAN utilizzando nomi host significativi invece di un indirizzo IP grezzo. Il service discovery agevola sensibilmente la ricerca del dispositivo e l'utilizzo dei servizi che mette a disposizione.

I servizi forniti dallo strumento sono http ( http. tcp) and lxi ( lxi. tcp).

#### **VISA Resource Name**

A causa del supporto limitato di VXI-11(solo Discovery Protocol), si fa riferimento allo strumento solo attraverso le informazioni non elaborate sul socket quando viene utilizzato con pacchetti software che comunicano attraverso un VISA resource name. Ad esempio, uno strumento con indirizzo IP 192.168.1.100 ha normalmente un VISA resource name "TCPIP0::192.168.1.100::inst0::INSTR", ma per questo strumento il nome deve essere modificato con

"TCPIP0::192.168.1.100::9221::SOCKET", dove 9221 è la porta TCP utilizzata dallo strumento per il controllo e il monitoraggio. Vedere sotto.

#### **URL del documento di identificazione XML**

Come richiesto dallo standard LXI, lo strumento contiene un documento di identificazione XML che potrà essere interrogato inviando un comando GET a "http://<hostname>:80/lxi/identification" e che è conforme allo schema LXI XSD (disponibile

a [http://www.lxistandard.org/InstrumentIdentification/1.0\)](http://www.lxistandard.org/InstrumentIdentification/1.0) e agli standard dello schema W3C XML [\(http://www.w3.org/XML/Schema\)](http://www.w3.org/XML/Schema). Il documento è una descrizione dello strumento.

#### **Socket TCP**

Lo strumento utilizza 2 socket sulla porta TCP 9221 che controllano e monitorizzano lo strumento stesso. I comandi testuali vengono indirizzati a questa porta come indicato nel capitolo "Comandi remoti"; la stessa porta viene utilizzata anche per le risposte. Ogni stringa deve essere composta da uno o più comandi completi. I comandi possono essere separati da punti e virgola ";" oppure da avanzamenti di riga (line feed). Dato che la struttura TCP contiene comandi completi, non viene richiesto alcun elemento di terminazione; tuttavia, se lo si desidera, i comandi possono essere inviati anche con la presenza di un elemento di terminazione (che verrà comunque ignorato). Ogni comando che transita attraverso TCP si comporta come se fosse concluso da un elemento di terminazione (carattere ASCII 0AH, avanzamento di riga [line feed]).

## **Errore LAN**

Se è attiva una connessione LAN, ma è stato rilevato un errore (per es. indirizzo IP uguale a quello di un altro dispositivo di rete), il visore dello strumento inizierà a lampeggiare riportando, alternativamente, i valori normali della tensione e della corrente associati all'indicazione **LAn Err,**  fino a quando l'errore non sarà stato corretto. Quando si verifica un errore LAN, controllare e correggere la configurazione dello strumento; sul pannello posteriore vi è un interruttore separato (contrassegnato LAN RESET [Reimpostazione LAN]) per l'attivazione della procedura LAN Configuration Initialise (LCI, Inizializza configurazione LAN) per il ripristino delle impostazioni di fabbrica predefinite.

Le impostazioni predefinite consentono allo strumento di recuperare le impostazioni tramite DHCP, se disponibile, oppure, quando DHCP viene disattivato (dopo 30 secondi), tramite la selezione automatica dell'indirizzo IP. Nell'improbabile eventualità in cui un indirizzo IP automatico non riesca a rilevare un indirizzo IP statico, viene assegnato l'indirizzo 192.168.0.100.

Inoltre, il visore lampeggerà per 10 secondi riportando alternativamente i valori normali e il messaggio **LAn Err** tutte le volte che, all'accensione, non verrà rilevata alcuna connessione LAN fisica. Per disattivare questo messaggio a ogni accensione inviare il comando "NOLANOK 1" a ogni interfaccia. Per riattivare il messaggio a ogni accensione, inviare il comando "NOLANOK 0", oppure utilizzare il pulsante LAN RESET del pannello posteriore per riportare tutti i parametri LAN ai rispettivi valori di fabbrica predefiniti. Vedere l'introduzione alla sezione "LAN".

# **Interfaccia GBIP**

Il connettore a 24 vie per l'interfaccia GPIB si trova sul pannello posteriore dello strumento. I collegamenti dei pin sono indicati nello standard IEEE 488.2-1987 e lo strumento è conforme agli standard IEEE 488.1-1987 e IEEE 488.2-1987.

# **Sottogruppi GPIB**

Lo strumento include i sottogruppi IEEE 488.1 riportati di seguito:

![](_page_27_Picture_223.jpeg)

# **Query Error Register - Standard GPIB IEEE 488.2 Gestione degli errori**

L'errore IEEE 488.2 UNTERMINATED (invito al dialogo senza dati da inviare) viene gestito nel modo seguente. L'errore UNTERMINATED viene generato quando lo strumento è invitato a dialogare con il codice di formattazione risposta inattivo e la coda dati d'ingresso vuota. Questo comporta

l'impostazione di un Query Error (errore di domanda) nello Standard Event Status Register (registro eventi ordinari), l'inserimento del valore 3 nel registro del Query Error e il ripristino dell'analizzatore sintattico. Per ulteriori ragguagli, vedi la sezione Segnalazione stati.

L'errore IEEE 488.2 INTERRUPTED (interruzione) viene gestito nel modo seguente. Se il codice di formattazione risposte è in attesa d'inviare un messaggio di risposta e l'analizzatore sintattico legge il codice <PROGRAM MESSAGE TERMINATOR> (codice finale messaggio programma) o la coda dei messaggi in entrata contiene più di un messaggio END (fine), lo strumento riceve il codice INTERRUPTED e viene generato un errore. Questo comporta l'impostazione di un Query Error nello Standard Event Status Register, l'inserimento del valore 1 nel registro Query Error e il ripristino del codice di formattazione risposte, svuotando così la coda dei dati in uscita. Per ulteriori ragguagli, vedi la sezione Segnalazione stati.

L'errore IEEE 488.2 DEADLOCK (blocco dati) viene gestito nel modo seguente. Qualora il codice di formattazione risposte sia in attesa di inviare un messaggio di risposta e la coda dei dati in entrata è piena, lo strumento entra nello stato DEADLOCK e viene generato un errore.

Questo comporta l'impostazione del bit Query Error nello Standard Event Status Register, l'inserimento del valore 2 nel Query Error Register e il ripristino del codice di formattazione risposta, che svuota la coda dei dati in uscita. L'analizzatore sintattico comincia ad analizzare la sintassi della <PROGRAM MESSAGE UNIT> (elemento di messaggio del programma) successivo dalla coda dei dati in entrata. Per ulteriori ragguagli, vedi la sezione Segnalazione stati.

### **GPIB Parallel Poll - Interrogazione ciclica in parallelo GPIB**

Il presente strumento è dotato di tutte le funzioni di interrogazione ciclica in parallelo. il Parallel Poll Enable register (registro abilitazione interrogazione ciclica in parallelo) viene impostato per indicare quali bit nel Status Byte Register (registro stato byte) si devono utilizzare per formulare il messaggio locale ist. Il Parallel Poll Enable Register viene impostato dal comando \*PRE <NRF> e letto dal comando \*PRE? Il valore nel Parallel Poll Enable Register viene aggiunto allo Status Byte Register in configurazione AND; se il risultato è zero, il valore di ist è zero, altrimenti il valore di ist è 1.

Lo strumento deve anche essere configurato di modo che il valore di ist può essere ritornato al controller durante l'operazione d'interrogazione ciclica parallela. Il controller configura lo strumento inviando il comando Parallel Poll Configure (PPC) (configura interrogazione ciclica parallela) seguito dal comando Parallel Poll enable (PPE) (abilita interrogazione ciclica). I bit nel comando PPE sono riportati di seguito:

![](_page_28_Picture_207.jpeg)

*Esempio.* Per ritornare il bit RQS (bit 6 del Status Byte Register) come 1 quando è vero e come 0 quando è falso nella posizione bit 1 in risposta a un'operazione d'interrogazione ciclica parallela, inviare i comandi seguenti

\*PRE 64 <pmt> e quindi il PPC seguito da 69H (PPE)

La risposta all'interrogazione ciclica parallela proveniente dallo strumento sarà 00H se RQS è 0 e 01H se RQS è 1.

Durante la risposta di interrogazione ciclica parallela, le linee dell'interfaccia DIO hanno una terminazione resistiva (terminazione passiva), che consente a più dispositivi di condividere la stessa posizione dei bit sia in configurazione AND che OR. Per ulteriori ragguagli, vedi IEEE 488.1.

# **Rapporti di stato**

Per ogni interfaccia viene creato un modello di errore e di stato separato; ogni interfaccia viene considerata una possibile connessione. USB, RS232 e GPIB sono, di per se stesse, connessioni singole e, pertanto, ognuna rappresenta un'interfaccia separata. LAN, da parte sua, consente più connessioni simultanee e, pertanto, potrà rappresentare più interfacce. Due interfacce vengono assegnate alle due interfacce socket TCP mentre una terza viene assegnata all'interfaccia della pagina Web. L'assegnazione di un modello separato per ogni interfaccia assicura che i dati non vengano persi anche quando vengono avviati alcuni comandi, per es. "\*ESR?", che svuotano il contenuto della lettura.

Lo stato di errore viene conservato adottando una serie di registri, descritti nei paragrafi successivi e disponibili nello Modello di stato riportato alla fine di questa sezione.

### **Standard Event Status Register e Standard Event Status Enable Register (registro stati eventi ordinari e registro abilitazione stati eventi ordinari)**

Questi due registri vengono utilizzati in conformità allo Standard 488.2 IEEE. I bit impostati nello Standard Event Status Register che corrispondono ai bit impostati nello Standard Event Enable Register comportano l'invio del bit ESB nello Status Byte Register.

Lo Standard Event Status Register viene letto e svuotato dal comando \*ESR?. Il registro Standard Event Status Enable si imposta con il comando \*ESE <NRF> e si legge con il comando \*ESE?

Si tratta di un campo di bit nel quale ogni bit assume il significato seguente.

- Bit 7: Acceso. Impostato quando si accende lo strumento.
- Bit 6: Richiesta utente (Non utilizzato).
- Bit 5: Errore di comando. Impostato quando il Bus rileva un errore di sintassi in un comando. L'analizzatore sintattico (Parser) viene reimpostato e l'analisi passa al byte successivo del flusso di input.
- Bit 4: Errore di esecuzione. Impostato quando viene rilevato un errore mentre si sta tentando di eseguire un comando già completamente analizzato. Nel registro degli errori di esecuzione viene indicato il numero di errore corrispondente, vedere la sezione "Messaggi di errore".
- Bit 3: Errore di time-out della verifica. Impostato quando un parametro viene associato alla specifica "verify" (verifica) e il valore richiesto non viene raggiunto entro 5 secondi (per es. tensione di uscita rallentata da un condensatore all'uscita di grandi dimensioni).
- Bit 2: Errore query. Visualizzato quando si verifica una query. Il corretto numero dell'errore viene riportato nel registro Errori query, vedere la sezione Registro Errori query.
- Bit 1: Non utilizzato.
- Bit 0: Operazione completata: Impostato come risposta al comando "\*OPC".

#### **Execution Error Register (Registro degli errori di esecuzione)**

Questo registro riporta un valore numerico che rappresenta l'ultimo errore riscontrato nell'interfaccia attiva. Il registro degli errori di esecuzione viene letto e svuotato dal comando "\*EER?". Al momento dell'accensione questo registro viene impostato a "0" per tutte le interfacce.

I messaggi di errore assumono i significati seguenti:

- 0: Nessun errore rilevato.
- 1-9: Rilevato errore hardware interno.
- 100: Errore di gamma. Il valore numerico inviato non è ammesso. Comprende i numeri che sono troppo grandi o troppo piccoli per il parametro che deve essere impostato e l'invio di valori numerici non interi quando sono ammessi solo valori interi.
- 101: È stato richiesto un recupero dei dati di impostazione, ma quelli memorizzati contengono dati danneggiati. Indica la presenza di un guasto hardware o il danneggiamento temporaneo dei dati che, in questo caso, potrà essere risolto riscrivendo e memorizzando di nuovo i dati.
- 102: È stato richiesto un recupero dei dati di impostazione ma quelli memorizzati non contengono dati.
- 103: Tentativo di leggere o di scrivere un comando sulla seconda uscita quando questa non è disponibile. Di solito si tratta di un errore che si verifica quando si cerca di programmare la seconda uscita su strumenti a canale singolo o su strumenti a due canali impostati in modalità parallela.
- 104: Comando non valido con uscita attiva. Normalmente, questo evento si verifica quando viene usato il comando 'IRANGE <N>' senza aver disattivato prima l'uscita.
- 200: Solo lettura. Si è tentato di modificare le impostazioni dello strumento da un'interfaccia che non possiede diritti di scrittura; vedere la sezione "Blocco dell'interfaccia".

### **Limit Event Status Register e Limit Event Status Enable Register**

Per gli alimentatori a uscita singola vi è un solo registro di stato degli eventi limite; per gli alimentatori doppi e tripli (a eccezione di quelli operativi in modalità parallela) ve ne sono rispettivamente due e tre. Questi registri vengono letti e svuotati, rispettivamente, dai comandi "LSR1?", "LSR2?" e "LSR3?". Al momento dell'accensione questi registri vengono impostati a "0", per essere immediatamente dopo reimpostati al nuovo stato di limite.

Tutti i set di bit nel registro Limit Event Status Register che corrispondono al set di bit nel registro Limit Event Status Enable Register corrispondente provocano l'impostazione del bit LIM1, LIM2 o LIM3 nel registro Status Byte Register.

- Bit 7: Riservato per utilizzo futuro.
- Bit 6: Impostato quando si è verificata un'apertura che può essere reimpostata solo agendo sul pannello frontale o disattivando e riattivando l'alimentazione CA.
- Bit 5: Riservato per utilizzo futuro.
- Bit 4: Riservato per utilizzo futuro.
- Bit 3: Viene impostato quando interviene la termica sovracorrente dell'uscita
- Bit 2: Viene impostato quando interviene la termica sovratensione dell'uscita
- Bit 1: Impostato quando l'uscita raggiunge la corrente limite (modalità CC).
- Bit 0: Impostato quando l'uscita raggiunge la tensione limite (modalità CV).

#### **Status Byte Register e Service Request Enable Register**

Questi due registri vengono utilizzati in conformità allo standard IEEE 488.2. I bit impostati nello Status Byte Register che corrispondono ai bit impostati nello Service Request Enable Register comportano l'invio del bit RQS/MSS nello Status Byte Register generando così una Service Request sul bus.

Lo Status Byte Register viene letto o dal comando \*STB?, che ritorna MSS nel bit 6, oppure da un'interrogazione ciclica seriale che ritorna RQS nel bit 6. Il registro Service Request Enable si imposta con il comando \*SRE <NRF> e si legge con il comando \*SRE?

- Bit 7 A disposizione
- Bit 6 RQS/MSS. Questo bit, definito dallo standard IEEE 488,2, contiene sia il messaggio. Requesting Service (richiesta servizio) che il messaggio Master Status Summary (sommario stati principali). RQS viene tornato in risposta a una Serial Poll ed MSS in risposta al comando \*STB?.
- Bit 5 ESB. l'Event Status Bit (bit di stato evento) Si imposta se uno dei bit impostati nello Standard Event Status Register corrisponde a un bit impostato nello Standard Event Status Enable Register.
- Bit 4 MAV. il Message Available Bit. (Bit messaggio disponibile) Si imposta quando lo strumento ha un messaggio di risposta formattato e pronto da inviare al controller. Il bit viene eliminato dopo l'invio del Response Message Terminator (carattere finale messaggio di risposta).
- Bit 3 A disposizione
- Bit 2 LIM3. Viene impostato se sono impostati dei bit nel registro Limit Event Status Register 3 e i bit corrispondenti nel registro Limit Event Status Enable Register 3.
- Bit 1 LIM2. Viene impostato se sono impostati dei bit nel registro Limit Event Status Register 2 e i bit corrispondenti nel registro Limit Event Status Enable Register 2.
- Bit 0 LIM1. Viene impostato se sono impostati dei bit nel registro Limit Event Status Register 1 e i bit corrispondenti nel registro Limit Event Status Enable Register 1.

#### **Modello di stato**

![](_page_31_Figure_5.jpeg)

## **Accensione e impostazioni predefinite per l'operatività remota**

All'accensione dello strumento, vengono impostati i seguenti valori:

![](_page_32_Picture_132.jpeg)

† I registri seguiti da questo simbolo interessano solo la sezione GPIB dello strumento e sono di uso limitato tramite altre interface.

Lo strumento sarà in stato locale, con i controlli del pannello frontale attivi (sempre che gli interruttori CV e CC del pannello posteriore siano impostati su Local).

I parametri dello strumento al momento dell'accensione sono gli stessi di quelli attivi al momento del suo precedente spegnimento, con l'eccezione dello stato di uscita. Al momento dell'accensione questo stato sarà disattivo ma l'utente potrà intervenire sul pannello frontale per impostarlo allo stato effettivo al momento dello spegnimento; vedere il paragrafo "Accensione e condizioni di accensione" della sezione "Operatività manuale".

Il comando di interfaccia "\*RST" (reset, reimposta) riporta lo strumento alle impostazioni predefinite dell'operatività remota.

Le impostazioni predefinite dell'operatività remota sono:

Vout=0,1 V, Iout=100 mA, DeltaV=10 mV, DeltaI=1 mA, Vmin=3 V, Vmax=5 V, Rapporto di tracciamento = 100%, Lock cancelled (Blocco annullato), V-Span cancelled (V-Span annullato), 500 mA Range cancelled (Gamma Low I annullata), Meter Average cancelled (Gamma contatore annullata), OVP & OCP al 5% superiore ai massimi di gamma dello strumento. Messaggio **LAn Err** (10 secondi) abilitato quando, al momento dell'accensione, non viene rilavata alcuna connessione LAN. L'impostazione della password della pagina Configure (Configurazione) del server Web viene reimpostata al valore "No password" (Nessuna password).

Al momento dell'accensione, le impostazioni dell'interfaccia remota, le impostazioni memorizzate, i valori Vmin/Vmax e lo stato dell'uscita non subiscono alcuna modifica.

Le impostazioni Mode e Sense saranno quelle definite dagli interruttori del pannello frontale.

# Comandi remoti

# <span id="page-33-0"></span>**RS232/USB Formati dei comandi remoti**

I dati seriali RS232 inviati allo strumento vengono accodati in una coda immissione a 256 byte, che viene riempita, tramite segnali di interrupt, in modo trasparente a tutte le altre operazioni dello strumento. Lo strumento invia il segnale XOFF quando ci sono circa 200 caratteri nella coda d'attesa e XON quando ci sono circa 100 spazi liberi nella coda dopo l'invio di XOFF. Questa coda contiene dati grezzi, non analizzati sintatticamente, che l'analizzatore sintattico preleva quando è necessario. I comandi (e le richieste) vengono eseguiti in ordine e l'analizzatore non inizia l'analisi di un comando nuovo fino a quando non ha completato l'analisi di quelli precedenti. Le risposte RS232 ai comandi o alle richieste sono immediate, ovvero non viene creata una coda per i dati in uscita.

I dati USB si conformano con USB 2.0 Full Speed (Piena velocità)

I comandi devono essere inviati come indica l'elenco dei comandi e devono terminare con il codice finale 0AH (Line Feed LF). I comandi possono essere inviati in gruppi e separati dal codice 3BH (;). Il gruppo di comandi deve terminare con il codice 0AH (Line Feed LF).

I dati LAN inviati allo strumento vengono accodati in una coda da 1500 byte, che viene riempita, tramite segnali di interrupt, in modo trasparente a tutte le altre operazioni dello strumento. L'interfaccia LAN è conforme a 1.4 LXI ( LAN eXtensions for Instrumentation) Core 2011

Le risposte dallo strumento al controller vengono inviate come indica l'elenco comandi. Ciascuna risposta viene terminata con un <RESPONSE MESSAGE TERMINATOR> (Soppressore di messaggi di risposta) che è il codice 0DH (Carriage Return CR), seguito dal codice 0AH (Line Feed, LF).

<WHITE SPACE> (spazio vuoto) viene definito come i codici di carattere da 00H a 20H incluso.

<WHITE SPACE> viene ignorato ad eccezione di quando si trova negli identificatori di comando, ovvero '\*C LS' non equivale a '\*CLS'.

Il bit alto di tutti i caratteri viene ignorato.

I comandi fanno distinzione fra lettere maiuscole e minuscole.

# **Formato dei comandi remoti GPIB**

I dati inviati allo strumento vengono accordati in una coda da 256 byte, che viene riempita, tramite segnali di interrupt, in modo trasparente a tutte le altre operazioni dello strumento. Questa coda contiene dati non analizzati sintatticamente che l'analizzatore sintattico preleva quando sono necessari. I comandi (e le richieste) vengono eseguiti in ordine e l'analizzatore non inizia l'analisi di un comando nuovo fino a quando non ha completato l'analisi di quelli precedenti. Non c'è una coda per i cadi in uscita, il che significa che il codice di formattazione risposta attende, anche per un periodo di tempo indeterminato, fino a quando lo strumento viene invitato al dialogo ed invia l'intero messaggio di risposta, prima di consentire all'analizzatore sintattico di eseguire il comando successivo nella coda dei dati in entrata.

Il controller invia i comandi come <PROGRAM MESSAGES> (messaggi di programma), e ciascun messaggio è composto dallo zero o da più elementi di <PROGRAM MESSAGE UNIT> (unità messaggi di programma) separati dagli elementi del <PROGRAM MESSAGE UNIT SEPARATOR> (separatore unità messaggi di programma)

La <PROGRAM MESSAGE UNIT> è uno qualsiasi dei comandi nella lista comandi remoti.

Il <PROGRAM MESSAGE UNIT SEPARATOR> è un carattere di punto-e-virgola':' (3BH).

I <PROGRAM MESSAGES> sono separati dagli elementi del <PROGRAM MESSAGE TERMINATOR> che possono essere uno dei seguenti:

![](_page_33_Picture_195.jpeg)

Le risposte dallo strumento al controller vengono inviate come <RESPONSE MESSAGES> (messaggi di risposta). Un <RESPONSE MESSAGE> è composto da una <RESPONSE MESSAGE UNIT> (unità di messaggio di risposta) seguita da un <RESPONSE MESSAGE TERMINATOR> (codice finale messaggio di risposta).

Il <RESPONSE MESSAGE TERMINATOR> è il carattere di new line con il messaggio END NL^END.

Ciascuna domanda genera un particolare <RESPONSE MESSAGE>, elencato unitamente al comando nell'elenco dei comandi remoti.

<WHITE SPACE> viene ignorato eccetto quando si trova negli identificatori di comando, ovvero '\*C LS' non equivale a '\*CLS'.

<WHITE SPACE> è definito come i codici di carattere da 00H a 20H incluso ad eccezione del carattere NL (0AH).

Il bit alto di tutti i caratteri viene ignorato.

I comandi non fanno distinzione fra lettere maiuscole e minuscole.

# **Elenco dei Comandi**

Questa sezione elenca tutti i comandi e le richieste adottate in questo strumento.

Si noti che non ci sono parametri dipendenti, parametri accoppiati, comandi sovrapposti, elementi di dati di programmazione espressioni o titoli dei programmi comandi composti; ciascun comando viene eseguito completamente prima di avviare comando seguente. Tutti i comandi sono progressivi e il messaggio operazione completa viene generato sempre, subito dopo l'esecuzione.

Si utilizza la seguente nomenclatura:

- <RMT> <RESPONSE MESSAGE TERMINATOR>
- <NRF> Numero in un qualsiasi formato. Per esempio, per il numero 12 viene ammesso "12", "12·00", "1·2 e1" e "120 e-1". Qualsiasi numero, quando ricevuto, viene portato alla precisione richiesta, conforme all'utilizzo richiesto, e arrotondato per ottenere il valore del comando.

Il numero 12 può essere espresso come 12, 12·00, 1·2 e1 e 120 e-1. I numeri, una volta ricevuti, vengono trasformati con la precisione richiesta in funzione della destinazione d'uso e successivamente arrotondati per ricavare il valore del comando.

- <NR1> Numero senza parte frazionale, ovvero numero intero.
- <NR2> Numero espresso con punto decimale fisso, ad esempio 11·52, 0·78 ecc.
- <N> Il numero dell'uscita (1, 2 o 3) o il registro di stato associato al quale il comando fa riferimento. Negli alimentatori a doppia e tripla uscita, '1' è il Master (uscita di destra) e '2' è lo Slave nelle quattro modalità QMD/QMT; '3' è l'uscita indipendente a sinistra
- <CPD> <CHARACTER PROGRAM DATA>
- <CRD> <CHARACTER RESPONSE DATA>

I comandi che iniziano con \* sono implementati come specificato in IEEE Std 488.2 come Comandi comuni. Funzionano tutti correttamente con altre interfacce, tuttavia alcuni di essi potrebbero essere di scarsa utilità.

### **Comandi univoci dello strumento**

Per i comandi contrassegnati con "WITH VERIFY" (CON VERIFICA) le operazione è eseguita quando il parametro modificato raggiunge il +o- 5% o i +o- 10 conteggi, a seconda del maggiore tra i due. Se il valore non dovesse raggiungere questi limiti entro 5 secondi , allora il Bit di Verifica del Timeout (bit 3) viene settato all'interno dello Standard Event status Register e l'operazione viene completata alla fine del periodo di Timeout.

Il bit di Operation Complete (bit 0) all'interno dello Standart Event Status Register è settato sempre e solo attraverso il comando \*OPC.Il comando \*OPC (oppure \*OPC?) può essere utilizzato per sincronizzare il dispositivo, data la natura sequenziale delle operazioni remote.

![](_page_35_Picture_309.jpeg)

![](_page_36_Picture_197.jpeg)

# **Comandi di sistema e stati**

![](_page_37_Picture_167.jpeg)

### **Comandi di gestione interfaccia**

![](_page_38_Picture_195.jpeg)

I seguenti comandi specificano i parametri che l'interfaccia LAN utilizza. **Nota:** è necessario riavviare l'alimentatore se questi comandi vengono inviati prima dell'utilizzo delle nuove impostazioni (o se vengono restituiti in risposta alle richieste di informazioni sopra indicate). L'unico modo con cui lo strumento tenta di controllare la validità dell'indirizzo IP o della netmask è verificando che ogni parte rientri in 8 bit. L'interruttore LAN RESET del pannello posteriore ignora questi comandi e ripristina le impostazioni predefinite, come descritto in precedenza.

![](_page_38_Picture_196.jpeg)

# **Comandi vari**

![](_page_39_Picture_132.jpeg)

# **Messaggi di errore**

Ciascun messaggio di errore è contrassegnato da un numero; solo quest'ultimo viene inviato all'utente attraverso le interfacce di controllo remoto. I numeri dei messaggi di errore non vengono visualizzati sul display, ma vengono memorizzati nell'Execution Error Register, dove è possibile leggerli attraverso le interfacce di controllo remote; vedi la sezione Registri stati strumento.

# Manutenzione

<span id="page-40-0"></span>I Produttori o i loro agenti all'estero faranno le riparazioni necessarie in caso di guasto. Qualora l'utente desiderasse eseguire il lavoro di manutenzione, tale lavoro deve essere fatto solo da personale qualificato e usando il manuale di servizio che può essere acquistato direttamente dai Produttori o dai loro agenti all'estero.

#### **Pulizia**

Se si deve pulire il dispositivo di alimentazione, usare uno strofinaccio appena bagnato con acqua o con un detergente neutro. Pulire la finestrella di visualizzazione con un panno asciutto e morbido.

#### **ATTENZIONE! PER EVITARE SCOSSE ELETTRICHE ED EVENTUALI DANNI AL DISPOSITIVO DI ALIMENTAZIONE, NON PERMETTERE MAI ALL'ACQUA DI ENTRARE ALL'INTERNO DELL'ALLOGGIAMENTO. PER EVITARE DANNI ALL'ALLOGGIAMENTO E ALLA FINESTRELLA DI VISUALIZZAZIONE, NON PULIRE MAI CON SOLVENTI.**

#### **Sito Web**

Per la versione più aggiornata di questo manuale, del driver IVI e di qualsiasi firmware disponibile accedere a <http://www.tti-test.com/go/psx> .

![](_page_41_Picture_0.jpeg)

Thurlby Thandar Instruments Ltd.

Glebe Road • Huntingdon • Cambridgeshire • PE29 7DR • England (United Kingdom) Telephone: +44 (0)1480 412451 • Fax: +44 (0)1480 450409

International web site: www.aimtti.com • UK web site: www.aimtti.co.uk • USA web site: www.aimtti.us Email: info@aimtti.com